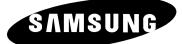

# DVD Player DVD-1080P7

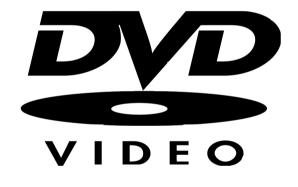

www.samsung.com

Download from Www.Somanuals.com. All Manuals Search And Download.

# **Important Safety Instructions**

- 1) Read these instructions.
- 2) Keep these instructions.
- 3) Heed all warnings.
- 4) Follow all instructions.
- 5) Do not use this apparatus near water.
- 6) Clean only with dry cloth.
- 7) Do not block any ventilation openings, Install in accordance with the manufacturer's instructions.
- Do not install near any heat sources such as radiators, heat registers, stoves, or other apparatus (including amplifiers) that produce heat.
- 9) Do not defeat the safety purpose of the polarized or grounding- type plug. A polarized plug has two blades with one wider than the other. A grounding type plug has two blades and a third grounding prong. The wide blade or the third prong are provided for your safety. If the provided plug does not fit into your outlet, consult an electrician for replacement of the obsolete outlet.
- 10) Protect the power cord from being walked on or pinched particularly at plugs, convenience receptacles, and the point where they exit from the apparatus.
- 11) Only use attachments/accessories specified by the manufacturer.
- 12) Use only with cart, stand, tripod, bracket, or table specified by the manufacturer, or sold with the apparatus. When a cart is used, use caution when moving the cart/apparatus combination to avoid injury from tip-over.

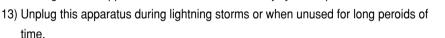

14) Refer all servicing to qualified service personnel. Servicing is required when the apparatus has been damaged in any way, such as the power-supply cord or plug is damaged, liquid has been spilled or objects have fallen into the apparatus. Service is also required if the apparatus has been exposed to rain or moisture, does not operate normally, or has been dropped.

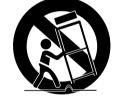

# Precautions

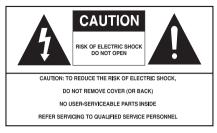

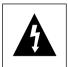

This symbol indicates that dangerous voltage consisting a risk of electric shock is present within this unit.

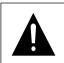

This symbol indicates that there are important operating and maintenance instructions in the literature accompanying this unit.

Do not install this equipment in a confined space such as a bookcase or similar unit.

WARNING : TO REDUCE THE RISK OF FIRE OR ELECTRIC SHOCK, DO NOT EXPOSE THIS APPARATUS TO RAIN OR MOISTURE.

**Note to CATV system installer**: This reminder is provided to call CATV system installer's attention to Article 820-40 of the National Electrical Code (Section 54 of Canadian Electrical Code, Part I) that provides guidelines for proper grounding and, in particular, specifies that the cable ground shall be connected to the grounding system of the building as close to the point of cable entry as practical. **Caution** : FCC regulations state that any unauthorized changes or modifications to this equipment may void the user's authority to operate it.

- Apparatus shall not be exposed to dripping or splashing and no objects filled with liquids, such as vases, shall be placed on the apparatus.
- If this power supply is used at 240V ac, a suitable plug adapter should be used.

## FCC NOTE (for U.S.A):

This equipment has been tested and found to comply with the limits for a Class B digital device, pursuant to Part 15 of the FCC rules. These limits are designed to provide reasonable protection against harmful interference in a residential installation. This equipment generates, uses and can radiate radio frequency energy and, if not installed and used in accordance with the instructions, may cause harmful interference to radio or television reception, which can be determined by turning the equipment off and on.

The user is encouraged to try to correct the interference by one or more of the following measures.

- Reorient or relocate the receiving antenna.
- Increase the separation between the equipment and receiver.
- Connect this equipment into an outlet on a circuit different from that to which the receiver is connected.
- Consult the dealer or an experienced radio/TV technician for help.

This class B digital apparatus meets all requirements of the Canadian Interference --

Causing Equipment Regulations.

## CALIFORNIA USA ONLY :

This Perchlorate warning applies only to primary CR (Maganese Dioxide) Lithium coin cells in the product sold or distributed ONLY in California USA "Perchlorate Material - special handling may apply , See www.dtsc.ca.gov/hazardouswaste/perchlorate.

| CLASS 1  | LASER PRODUCT |
|----------|---------------|
| KLASSE 1 | LASER PRODUKT |
| LUOKAN 1 | LASER LAITE   |
| KLASS 1  | LASER APPARAT |
| PRODUCTO | LÁSER CLASE 1 |
|          |               |

## CAUTION

THIS PRODUCT UTILIZES A LASER. USE OF CONTROLS OR ADJUSTMENTS OR PERFORMANCE OF PROCEDURES OTHER THAN THOSE SPECIFIED HEREIN MAY RESULT IN HAZARDOUS RADIATION EXPOSURE. DO NOT OPEN COVER AND DO NOT REPAIR YOURSELF. REFER SERVICING TO QUALIFIED PERSONNEL.

#### Note:

- This unit can be used only where the power supply is AC 120V, 60Hz. It cannot be used elsewhere.
- This DVD player is designed and manufactured to respond to the Region Management Information. If the Region number of a DVD disc does not correspond to the Region number of this DVD player, the DVD player cannot play the disc.
- The product unit accompanying this user manual is licensed under certain intellectual property rights of certain third parties. In particular, this product is licensed under the following US patents: 5,060,220 5,457,669 5,561,649 5,705,762 5,987,417 6,043,912 6,222,983 6,272,096 6,377,524 6,377,531 6,385,587 6,389,570 6,408,408 6,466,532 6,473,736 6,477,501 6,480,829 6,556,520 6,556,521 6,556,522 6,578,163 6,594,208 6,631,110 6,658,588 6,674,697 6,674,957 6,687,455 6,697,307 6,707,985 6,721,243 6,721,493 6,728,474 6,741,535 6,744,713 6,744,972 6,765,853 6,765,853 6,771,890 6,771,891 6 775,465 6,778,755 6,788,629 6,788,630 6,795,637 6,810,201 6,862,256 6,868,054 6,894,963 6,937,552.

This license is limited to private non-commercial use by end-user consumers for licensed contents. No rights are granted for commercial use. The license does not cover any product unit other than this product unit and the license does not extend to any unlicensed product unit or process conforming to ISO/IEC 11172-3 or ISO/IEC 13818-3 used or sold in combination with this product unit. The license only covers the use of this product unit to encode and/or decode audio files conforming to the ISO/IEC 11172-3 or ISO/IEC 13818-3. No rights are granted under this license for product features or functions that do not conform to the ISO/IEC 11172-3 or ISO/IEC 13818-3.

## Handling Cautions

- Before connecting other components to this player, be sure to turn them all off.
- Do not move the player while a disc is being played, or the disc may be scratched or broken, and the player's internal parts may be damaged.
- Do not put a flower vase filled with water or any small metal objects on the player.
- Be careful not to put your hand into the disc tray.
- Do not place anything other than the disc in the disc tray.
- Exterior interference such as lightning and static electricity can affect normal operation of this player. If this occurs, turn the player off and on again with the POWER button, or disconnect and then reconnect the AC power cord to the AC power outlet. The player will operate normally.
- Be sure to remove the disc and turn off the player after use.
- Disconnect the AC power cord from the AC outlet when you don't intend to use the player for long periods of time.
- Clean the disc by wiping in a straight line from the inside to the outside of the disc.
- The Main plug is used as a disconnect device and shall stay readily operable at any time.

## Disc Storage

Be careful not to harm the disc because the data on these discs is highly vulnerable to the environment.

- Do not keep under direct sunlight.
- Keep in a cool ventilated area.
- Store vertically.
- · Keep in a clean protection jacket.

#### Maintenance of Cabinet

For safety reasons, be sure to disconnect the AC power cord from the AC outlet.

- Do not use benzene, thinner, or other solvents for cleaning.
- Wipe the cabinet with a soft cloth.

# Before you start

## Accessories

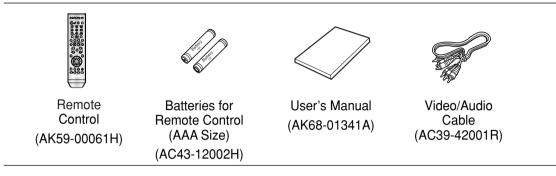

## Install Batteries in the Remote control

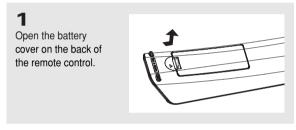

**2** Insert two AAA batteries. Make sure that the polarities (+ and -) are aligned correctly.

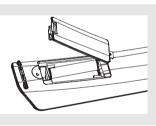

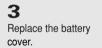

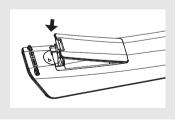

## If the remote control doesn't operate properly:

- Check the polarity + of the batteries.
- Check if the batteries are drained.
- Check if the remote control sensor is blocked by obstacles.
- Check if there is any fluorescent lighting nearby.

# TABLE OF CONTENTS

|                | ety Instructions                                                                                                    |
|----------------|----------------------------------------------------------------------------------------------------|
| Before you sta | art                                                                                                    |
| Chapter 1:     | Setup                                                                                                    |
|                | General Features       7         Disc Type and Characteristics       8         Description       9         Tour of the Remote Control.       11                                                                                                    |
| Chapter 2:     | Connections                                                                                                    |
|                | Connecting to a TV with HDMI Jack12Connecting to a TV with DVI Jack12Connecting to a TV (Progressive)14Connecting to a TV (Interlace)15Connecting to a TV (S-Video)16Connecting to a TV (Video)17Connecting to an Audio System (2 Channel Amplifier)18Connecting to an Audio System (Dolby Digital, MPEG2 or DTS Amplifier)19                                                                                                    |
| Chapter 3:     | Basic Functions                                                                                                    |
|                | Playing a Disc20Using the Search and Skip Functions22Using the Display Function23Using the Disc and Title Menu24Using the Function Menu25Repeat Play26Slow Play27                                                                                                    |
| Chapter 4:     | Advanced Functions                                                                                                    |
|                | Adjusting the Aspect Ratio (EZ View).       28         Selecting the Audio Language       30         Selecting the Subtitle Language.       31         Changing the Camera Angle       32         Using the Instant Replay/Skip Function       33         Using the Bookmark Function       34         Using the Zoom Function       36         Clips Menu for MP3/WMA/JPEG/MPEG4/CD Audio       37         Folder Selection       37         MP3/WMA/CD Audio Playback.       38         MPEG4 Playback       40         Picture CD Playback.       42         Navigating the Setup Menu |
|                | Using the Setup Menu44Setting Up the Language Features.45Setting Up the Audio Options50Setting Up the Display Options.52Setting Up the Parental Control55Setting Up the Anynet+(HDMI-CEC)57                                                                                                    |
| Chapter 6:     | Reference         Firmware Upgrade       59         Troubleshooting       60         Specifications       62                                                                                                    |

# Chapter 1

Setup

# **General Features**

#### **Excellent Sound**

Dolby Digital, a technology developed by Dolby Laboratories, provides crystal clear sound reproduction.

#### Screen

Both regular and widescreen(16:9) pictures can be viewed.

#### **Slow Motion**

An important scene can be viewed in slow motion.

#### **1080p Playback**

This player upconverts regular DVDs for playback on 1080p TVs.

## Parental Control (DVD)

The parental control allows users to set the level necessary to prohibit children from viewing harmful movies such as those with violence, adult subject matter, etc.

#### Various On-Screen Menu Functions

You can select various languages (Audio/Subtitle) and screen angles while enjoying movies.

#### **Progressive Scan**

Progressive scanning creates an improved picture with double the scan lines of a conventional interlaced picture.

#### EZ VIEW (DVD)

Easy View enables picture adjustment to match your TV's screen size (16:9 or 4:3).

#### **Digital Photo Viewer (JPEG)**

You can view Digital Photos on your TV.

#### Repeat

You can repeat a song or movie simply by pressing the REPEAT button.

#### MP3/WMA

This unit can play discs created from MP3/WMA files.

#### Instant Replay (DVD)

This function is used to replay the previous 10 seconds of a movie from the current position.

#### Instant Skip (DVD)

This function skips playback ahead 10 seconds.

#### MPEG4

This unit can play MPEG4 formats within an avi file.

#### HDMI (High Definition Multimedia Interface)

HDMI reduces picture noise by allowing a pure digital video/audio signal path from the player to your TV.

#### Note

- Discs which cannot be played with this player.
- DVD-ROM
   DVD-RAM
- CD-ROM · CDV
- CDI
   CVD
- Super Audio CD(except CD layer)
- · CDGs play audio only, not graphics.
- Ability to play back may depend on recording conditions.
- DVD-R, +R
- CD-RW
- DVD+RW, -RW (V mode)
- The unit may not play certain CD-R, CD-RW and DVD-R due to the disc type or recording conditions.

#### COPY PROTECTION

Many DVD discs are encoded with copy protection. Because of this, you should only connect your DVD player directly to your TV, not to a VCR. Connecting to a VCR results in a distorted picture from copy-protected DVD discs.

This product incorporates copyright protection technology that is protected by methods claims of certain U.S. patents and other intellectual property rights owned by Macrovision Corporation and other rights owners. Use of this copyright protection technology must be authorized by Macrovision Corporation, and is intended for home and other limited viewing uses only unless otherwise authorized by Macrovision Corporation. Reverse engineering or disassembly is prohibited.

# PROGRESSIVE SCAN OUTPUTS (480p, 720p, 1080p)

"CONSUMERS SHOULD NOTE THAT NOT ALL HIGH DEFINITION TELEVISION SETS ARE FULLY COMPATIBLE WITH THIS PRODUCT AND MAY CAUSE ARTIFACTS TO BE DISPLAYED IN THE PICTURE, IF PROGRESSIVE SCAN PICTURE PROBLEMS OCCUR, IT IS RECOMMENDED THAT THE USER SWITCH THE CONNECTION TO THE 'STANDARD DEFINITION' (VIDEO OR S-VIDEO) OUTPUT. IF THERE ARE QUESTIONS REGARDING YOUR TV SET COMPATIBILITY WITH THIS DVD PLAYER, PLEASE CONTACT SAMSUNG'S CUSTOMER SERVICE CENTER."

# **Disc Type and Characteristics**

This DVD player is capable of playing the following types of discs with the corresponding logos:

| Disc Types (Logos) | Recording Types     | Disc Size | Max. Playing Time                              | Characteristics                                                                                                   |  |
|--------------------|---------------------|-----------|------------------------------------------------|----------------------------------------------------------------------------------------------------|--|
| DVD                | Audio<br>+<br>Video | 5"        | Single-sided 240 min.<br>Double-sided 480 min. | <ul> <li>DVD contains excellent sound and<br/>video due to Dolby Digital and<br/>MPEG-2 system.</li> </ul>        |  |
| VIDEO              |                     | 3 1/2"    | Single-sided 80 min.<br>Double-sided 160 min.  | <ul> <li>Various screen and audio functions<br/>can be easily selected through the<br/>on-screen menu.</li> </ul> |  |
|                    |                     |           | 74 min.                                        | <ul> <li>CD is recorded as a Digital Signal wi<br/>better audio quality, less distortion ar</li> </ul>            |  |
|                    | SG                  | 3 1/2"    | 20 min.                                        | less deterioration of audio quality over time.                                                                    |  |

#### **Disc Markings**

| Play Region Number |                                                            |  |
|--------------------|------------------------------------------------------------|--|
| NTSC               | NTSC broadcast system in U.S.A, Canada, Korea, Japan, etc. |  |
| DIGITAL            | Dolby Digital disc                                         |  |
| STEREO             | Stereo disc                                                |  |
| DIGITAL<br>SOUND   |                                                            |  |
| Digital Out        | DTS disc                                                   |  |
|                    | MP3 disc                                                   |  |

You must only insert one DVD disc at a time. Inserting two or more discs will not allow playback and may cause damage to the DVD player.

## **Region Number**

Both the DVD player and the discs are coded by region. These regional codes must match in order for the disc to play. If the codes do not match, the disc will not play.

The Region Number for this player is described on the rear panel of the player.

## **DivX** Certification

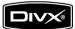

DivX, DivX Certified, and associated logos are trademarks of DivXNetworks, Inc and are used under license Setup

# Description

## **Front Panel Controls**

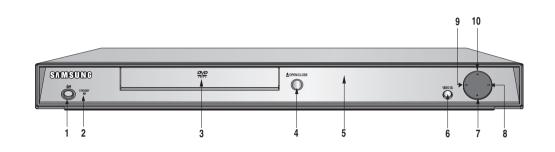

- 1. STANDBY/ON ( O/I)
  When STANDBY/ON is pressed on, the indicator goes out
  and the player is turned on.
- 2. STANDBY Indicator When the unit is first plugged in, this indicator lights up.
- **3. DISC TRAY** Place the disc here.
- OPEN/CLOSE (▲) Press to open and close the disc tray.
- 5. DISPLAY Operation indicators are displayed here.

- 6. VIDEO SEL. Press to change Video Output mode.
- STOP (■) Stops disc play.
- 8. SKIP ( ) / SEARCH Use to forward skip a scene or music.
- SKIP ( ◄) / SEARCH Use to reverse skip a scene or music.
- **10. PLAY/PAUSE ( ►II )** Begin or pause disc play.

## Front Panel Display

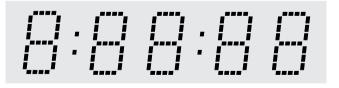

# Displays the Total playing time and various messages concerning operations such as PLAY, STOP, LOAD ...

NOdSC: No disc loaded. OPEn: The disc tray is open. LOAd: Player is loading disc information.

## Setup

#### **Rear Panel**

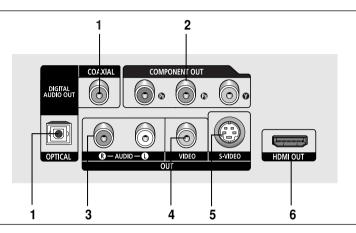

#### 1. DIGITAL AUDIO OUT JACKS

- Use either an optical or coaxial digital cable to connect to a compatible Dolby Digital receiver.
- Use either an optical or coaxial digital cable to connect to an A/V Amplifier that contains a Dolby Digital, MPEG2 or DTS decoder.

#### 2. COMPONENT VIDEO OUT JACKS

- Use these jacks if you have a TV with Component Video in jacks. These jacks provide  $\mathsf{P}_{\mathtt{R}}, \mathsf{P}_{\mathtt{B}}$  and Y video.
- If P-SCAN is set to "ON" in Video Output of the Setup Menu, progressive scan mode will work.
- If I-SCAN is set to "ON" in Video Output of the Setup Menu, interlaced scan mode will work.

#### 3. AUDIO OUT JACKS

Use audio cables to connect to the Audio input jacks of your television or audio/video receiver

#### 4. VIDEO OUT JACK

 Use a video cable to connect to the Video input jack on your television.

#### 5. S-VIDEO OUT JACK

 Use an S-Video cable to connect this jack to the S-Video jack on your television for higher picture quality.

#### 6. HDMI OUT JACK

- Use an HDMI cable to connect this jack to the HDMI jack on your television for the best quality picture.
- If an HDMI cable is connected to an HDMI-compatible TV, HDMI will be output automatically from the player about 10 seconds later.

## Note

- Consult your TV User's Manual to find out if your TV supports Progressive Scan (P-SCAN).
   If Progressive Scan is supported, follow the TV User's Manual regarding Progressive Scan settings in the TV's menu system.
- The HDMI output of this unit can be connected to a DVI jack on a TV or other device using a conversion adapter. In this case, it is necessary to use a TV or display with an HDCP-compatible DVI input.
- Refer to the TV's instruction manual for detailed information regarding the TV's HDMI input jack.
- See pages 52 ~ 54 to get more information on how to use the setup menu.

# **Tour of the Remote Control**

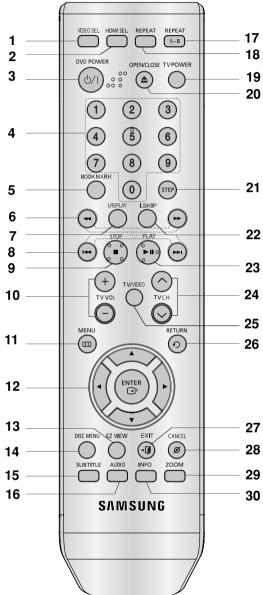

- 1. VIDEO SEL. Button Selects video output formats
- 2. HDMI SEL. Button HDMI Output resolution setup.
- 3. DVD POWER Button Turns the power on or off.
- 4. NUMBER Buttons
- 5. BOOKMARK Button
- SEARCH Buttons (◀ / ►) Allow you to search forward/backward through a disc.

## 7. INSTANT REPLAY Button

This function is used to replay the previous 10 seconds of a movie from the current position

- 8. SKIP Buttons (I≪ / ►) Use to skip the title, chapter or track.
- 19 9. STOP Button (■)
- 20 10. TV VOL (+, -) Buttons Control volume.
  - **11. MENU Button** Brings up the DVD player's menu.
  - **12. ENTER**/▲/▼,◄/► Buttons This button functions as a toggle switch.
  - **13. EZ VIEW Button** The aspect ratio of a picture can easily be adjusted according to the screen size of your TV (16:9 or 4:3).
- 22 14. DISC MENU Button Brings up the Disc menu.
- 23 15. SUBTITLE Button
- 24 16. AUDIO Button
  - Use this button to access various audio functions on a disc.
- 25 17. REPEAT A-B Button Allows you to repeat play A-B on a disc.
  - 18. REPEAT Button Allows you to repeat play a title, chapter, track, or disc.
    - **19. TV POWER Button** Turns the TV's power on or off.
    - 20. OPEN/CLOSE ( ▲ ) Button To open and close the disc tray.
- 28 21. STEP Button
  - Advances play one frame at a time.
  - <sup>9</sup> 22. INSTANT SKIP Button
    - This function skips playback ahead 10 seconds.
    - 23. PLAY/PAUSE Button ( ►II ) Begin/Pause disc play.
    - 24. TV CH (∕^, ∕′) Buttons Channel selection.
    - 25. TV/VIDEO Button Press to display all of the available video sources
    - (i.e., TV, Cable, Video) 26. RETURN Button
    - Returns to a previous menu. 27. EXIT Button
    - Exit the on-screen menu.
    - 28. CANCEL Button
      Use to remove menus or status displays from the screen.
      29. ZOOM Button
      - Enlarges the DVD Picture
    - 30. INFO Button

Displays the current disc mode.

# Chapter 2

## CONNECTIONS

# **Chossing a Connection**

The following shows examples of connections commonly used to connect the DVD player with a TV and other components.

## Before Connecting the DVD Player

- Always turn off the DVD player, TV, and other components before you connect or disconnect any cables.
- Refer to the user's manual of the additional components (such as a TV) you are connecting for more information on those particular components.

#### Connecting to a TV with HDMI Jack

## 1

Using an HDMI-HDMI cable (not included) connect the **HDMI OUT** jack on the rear of the DVD player to the **HDMI IN** jack of your TV.

# 2

Press the input selector button on your TV remote control until the HDMI signal from the DVD player appears on your TV screen.

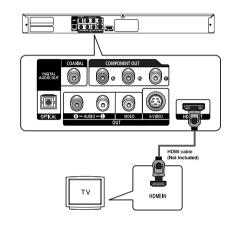

## Connecting to a TV with DVI Jack

## 1

Using an HDMI-DVI cable (not included), connect the **HDMI OUT** jack on the rear of the DVD player to the **DVI IN** jack of your TV.

# 2

Using the audio cables, connect the **AUDIO** (red and white) **OUT** jacks on the rear of the DVD player to the **AUDIO** (red and white) IN jacks of your TV. Turn on your DVD player and TV.

# 3

Press the input selector button on your TV remote control until the DVI signal from the DVD player appears on your TV screen.

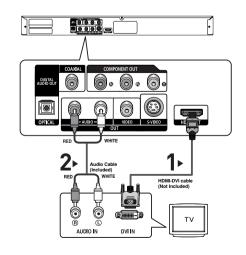

## CONNECTIONS

#### **HDMI VIDEO Specifications**

When you press the **HDMI SEL.** button, the 480p, 720p, 1080i and 1080p resolutions are selected in order. The first press of the **HDMI SEL.** button, brings up the current resolution.

- The second press allows you to change the HDMI output resolution.
- Depending on your TV, certain HDMI output resolutions may not work.
- Please refer to the user's manual of your TV.
- If an HDMI or HDMI-DVI cable is plugged into TV, the DVD player's output is set to HDMI automatically about 10 seconds later.
- For better picture quality, set the HDMI output resolution to 720p, 1080i or 1080p.
- When using an HDMI connection, S-Video will not be output.
- This player upconverts regular DVDs for playback on 1080p TVs. It does not play HD DVDs or Blu-Ray discs.
- If you connect an HDMI cable between Samsung TV and this DVD player, you can operate this DVD player using your TV remote control. This is only available with Samsung TVs that support Anynet+(HDMI-CEC).(see page 56-57)
- If your TV has an Anynet\*logo, then it will Anynet\* supports the Anynet+ function.

#### HDMI (High Definition Multimedia Interface)

HDMI enables you to make a digital video and audio connection with a single cable. Using HDMI, the DVD player transmits a digital video and audio signal which displays a vivid picture on a TV having an HDMI input jack.

HDMI connection description

HDMI connector - Video and audio are transferred digitally without compression (LPCM or Bit Stream data).

- The player outputs a pure digital signal to the TV through an HDMI cable.
- If your TV does not support HDCP (High-bandwidth Digital content protection), snow noise appears on the screen.

#### Why does Samsung use HDMI?

Analog TVs require an analog video/audio signal. However, when playing a DVD, the signal transmitted to a TV is digital. Therefore either a digital-to-analog converter (in the DVD player) or an analog-to-digital converter (in the TV) is required. During this conversion, the picture quality is degraded due to noise and signal loss. HDMI technology is superior because it requires no D/A conversion and is a pure digital signal from the player to your TV.

#### What is the HDCP?

HDCP (High-bandwidth Digital Content Protection) is a system for protecting DVD content output via HDMI/DVI from being copied. It provides a secure digital link between a video source (PC, DVD. etc) and a display device (TV, projector . etc). Content is encrypted at the source device to prevent unauthorized copies from being made.

## CONNECTIONS

### Connecting to a TV (Progressive)

- Connecting to your TV using Component video cables. The 480p resolution is possible with this connection.
- What is "Progressive Scan"?

Progressive scan has twice as many scanning lines as the interlace output method. Progressive scanning method provides better and clearer picture quality.

## 1

Using Component video cables (not included), connect the **COMPONENT VIDEO OUT** jacks on the rear of the DVD player to the **COMPONENT IN** jacks of your TV.

## 2

Using the audio cables, connect the **AUDIO** (red and white) **OUT** jacks on the rear of the DVD player to the **AUDIO** (red and white) IN jacks of your TV. Turn on the DVD player and TV.

# 3

Set the Video Output to **P-SCAN** in the Display Setup menu. (See pages 52 to 54)

You can also use the VIDEO SEL. button to change the Video Output mode. (See page 12)

# 4

Press the input selector button on your TV remote control until the Component signal from the DVD player appears on the TV screen.

## To see the progressive video output,

- Consult your TV User's Manual to find out if your TV supports Progressive Scan. If Progressive Scan is supported, follow the TV User's Manual regarding Progressive Scan settings in the TV's menu system.
- Depending on your TV, the connection method may differ from the illustration above.

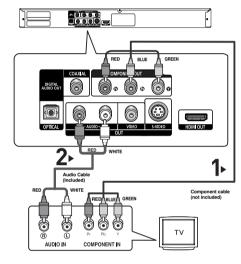

## Connecting to a TV (Interlace)

- Connecting to your TV using Component video cables. The 480i resolution is possible with this connection.
- This is the best available connection if your TV is not capable of receiving a Progressive Scan signal.
- You will enjoy excellent quality and accurate color reproduction images. Component video separates the picture element into black and white(Y), blue(P<sub>B</sub>), red(P<sub>R</sub>) signals to present clear and clean images. (Audio signals are delivered through the audio output.)

## 1

Using Component video cables (not included), connect the **COMPONENT VIDEO OUT** jacks on the rear of the DVD player to the **COMPONENT IN** jackls of your TV.

# 2

Using the audio cables, connect the **AUDIO (red and white) OUT** jackls on the rear of the DVD player to the **AUDIO (red and white) IN** jackls of your TV. Turn on your DVD player and TV.

# 3

Set the Video Output to I-SCAN in the Display Setup menu. (See pages 52 to 54) You can also use the VIDEO SEL. button to change the Video

Output mode. (See page 12)

# 4

Press the input selector on your TV remote control until the Component signal from the DVD player appears on the TV screen.

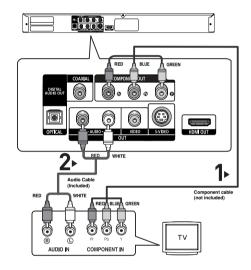

## Note

- If the Video output is incorrectly set to S-Video with the Component cables connected, the screen will turn black automatically about 10 seconds later.
- If you want to connect to an Amplifier, please refer to the Amplifier connection page. (See pages 18 to 19)
- The component jack of your TV may be marked "R-Y, B-Y, Y" or "Cr, Cb, Y" instead of "P<sub>R</sub>, P<sub>B</sub>, Y" depending on the manufacturer. The number and position of the jacks may vary depending on the TV set. Please refer to the user's manual of your TV.
- When using an HDMI connection, S-Video will not be output.

Connections

## CONNECTIONS

## Connecting to a TV (S-Video)

- Connecting to your TV using an S-Video cable.
- You will enjoy high quality images. S-Video separates the picture element into black and white(Y) and color(C) signals to present clearer images than regular video input mode. (Audio signals are delivered through the audio output.)

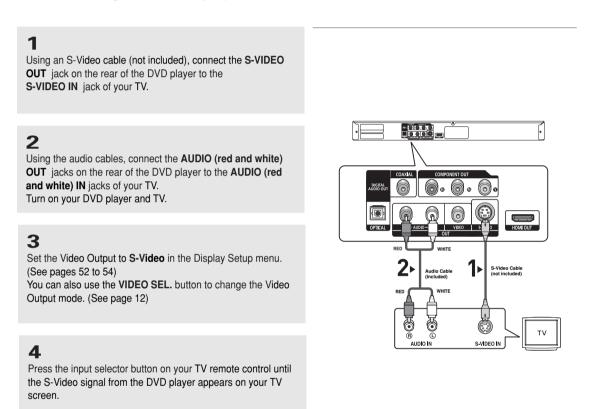

#### Note

- If you want to connect to an Amplifier, please refer to the Amplifier connection page. (See pages 18 to 19)
- The number and position of the jacks may vary depending on the TV set. Please refer to the user's manual of your TV.
- Please do not connect the S-Video and Component Video (Y, Pb, Pr) outputs simultaneously, as they may interfere and degrade both video outputs quality.
- When using an HDMI connection, S-Video will not be output.

## CONNECTIONS

## Connecting to a TV (Video)

## 1

Using Video/Audio cables, connect the VIDEO (yellow)/AUDIO (red and white) OUT jacks on the rear of the DVD player to the VIDEO (yellow)/AUDIO (red and white) IN jacks of your TV.

# 2

3

(See pages 52 to 54).

Output mode. (See page 12)

Turn on your DVD player and TV.

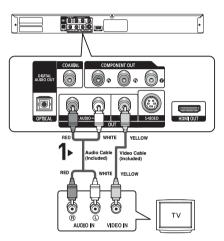

# 4

Press the input selector button on your TV remote control until the Video signal from the DVD player appears on the TV screen.

Set the Video Output to S-VIDEO in the Display Setup menu.

You can also use the VIDEO SEL. button to change the Video

## Note

## - Noise may be generated if the audio cable placed too close to the power cable.

- If you want to connect to an Amplifier, please refer to the Amplifier connection page. (See pages 18 to 19)
- The number and position of the jacks may vary depending on your TV set. Please refer to the user's manual of your TV.
- If there is one audio input terminal on the TV, connect it to the [AUDIO OUT][left] (white) jack of the DVD player.
- If you press the VIDEO SEL. button when the DVD Player is in stop mode or no disc is inserted, the Video Output mode changes in the following sequence: (COMPOSITE/S-Video → I-SCAN → P-SCAN).
   When HDMI is connected, these output modes will not appear.
- When using an HDMI connection, S-Video will not be output.

## Connecting to an Audio System (2 Channel Amplifier)

## 1

Using the audio cables, connect the **AUDIO** (red and white) **OUT** jacks on the rear of the DVD player to the **AUDIO** (red and white) **IN** jacks of the Amplifier.

# 2

Using the video signal cable(s), connect the VIDEO, S-VIDEO, COMPONENT or HDMI OUT jacks on the rear of the DVD player to the VIDEO, S-VIDEO, COMPONENT or HDMI-DVI IN jacl of your TV as described on pages 12 to 16.

## 3

Turn on your DVD player, TV, and Amplifier.

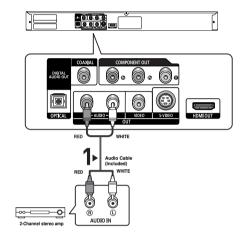

## 4

Press the input select button of the Amplifier to select the audio input your DVD player is connected to in order to hear sound. Refer to your Amplifier's user manual to set the Amplifier's audio input.

#### Note

- Please turn the volume down when you turn on the Amplifier. Sudden loud sound may cause damage to the speakers and your ears.
- Please set the audio in the menu screen according to the Amplifier. (See pages 50 to 51)
- The position of jacks may vary depending on the Amplifier. Please refer to the user's manual of the Amplifier.

## Connecting to an Audio System (Dolby digital, MPEG2 or DTS Amplifier)

## 1

If using an Optical cable (not included), connect the **DIGITAL AUDIO OUT (OPTICAL)** jack on the rear of the DVD player to the **DIGITAL AUDIO IN (OPTICAL)** jack of the Amplifier. If using a Coaxial cable (not included), connect the **DIGITAL AUDIO OUT (COAXIAL)** jack on the rear of the DVD player to the **DIGITAL AUDIO IN (COAXIAL)** jack of the Amplifier.

# 2

Using the video signal cable(s), connect the VIDEO, S-VIDEO, COMPONENT or HDMI OUT jacks on the rear of the DVD player to the VIDEO, S-VIDEO, COMPONENT or HDMI-DVI IN jacks of your TV as described on pages 12 to 16.

# 3

Turn on your DVD player, TV, and Amplifier.

# 4

Press the input select button of the Amplifier to select the audio input your DVD player is connected to in order to hear sound. Refer to your Amplifier's user manual to set the Amplifier's audio input.

## Note

- Please turn the volume down when you turn on the Amplifier. Sudden loud sound may cause damage to the speakers and your ears.
- Please set the audio in the menu screen according to the Amplifier you have connected. (See pages 50 to 51)
- The position of jacks may vary depending on the Amplifier. Please refer to the user's manual of the Amplifier.
- Please remove the dust cover before using the optical cable (not included) and put the cover on the cable again when it's not used.

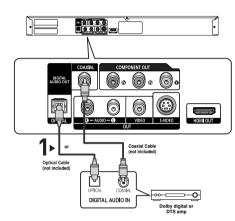

# **Chapter 3**

**BASIC FUNCTIONS** 

# **Playing a Disc**

#### **Before Play**

- Turn on your TV and set it to the Video Input your DVD player is connected to with your TV's remote control.
- If you connected the DVD player to an external Audio System, turn on your Audio System and set it to the correct Audio Input.

After plugging in the player, the first time you press the DVD **POWER** button, the screen to the right appears: If you want to select a language, press a **NUMBER** button. (This screen will only appear when you plug in the player for the first time.) If the language for the startup screen is not set, the settings may change whenever you turn the power on or off. Therefore, make sure that you select the language you want to use.

Once you select a menu language, you can change it by pressing the ≫I button on the front panel of the unit for more than 5 seconds with no disc in the unit. Then the **SELECT MENU LANGUAGE** window appears again where you can reset your preferred language.

| SELECT M    | ΛEΝ | IU LANGUAGE     |
|-------------|-----|-----------------|
|             | _   |                 |
| Press       |     | for English     |
| Touche      | 2   | pour Français   |
| Drücken Sie | 3   | für Deutsch     |
| Pulsar      |     | para Españo     |
| Premere     | 5   | per Italiano    |
| Druk op     | 6   | voor Nederlands |
|             |     |                 |
|             |     |                 |
|             |     |                 |

## Playback

## 1

Press the **OPEN/CLOSE** (**(**) button. The STANDBY indicator light goes out and the tray opens.

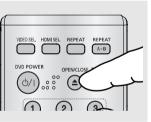

# 2

Place a disc gently into the tray with the disc's label facing up.

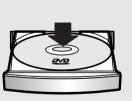

## 3

Press the **PLAY/PAUSE** (►II) button or **OPEN/CLOSE** (▲) button to close the disc tray.

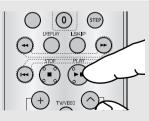

## RESUME function

When you stop disc play, the player remembers where you stopped, so when you press the PLAY/PAUSE (>I) button again, it will pick up where you left off.

## 4

Stopping Play Press the STOP (■) button during play.

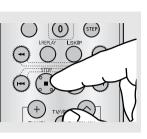

## Note

- If the player is left in the stop mode for more than one minute without pressing any buttons, a screen saver will be activated. Press the PLAY/PAUSE (>I) button to resume normal play.
- If the player is left in the stop mode for more than 30 minutes, the power will automatically turn off.

5 Removing the Disc Press the OPEN/CLOSE (**(**) button.

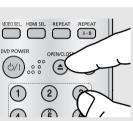

# 6

Press the PLAY/PAUSE (>1) or STEP button on the remote control during play.

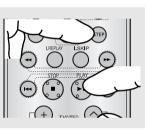

## 7

Step Motion Play (Except CD)

Press the **STEP** button on the remote control during play.

# 8

Slow Motion Play

Press the **SEARCH** (**4**/**>**) button to choose the play speed between 1/8, 1/4 and 1/2 of normal speed during PAUSE or STEP mode.

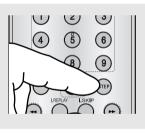

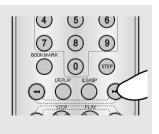

 Screen stops, no sound. To resume, press the PLAY/PAUSE (>II) button once again.

## Note

If the player is left for about 5 minutes in pause mode, it will stop.

- Each time the button is pressed, a new frame will appear.
   No sound is heard during STEP mode.
   Press the PLAY/PAUSE (>II) button to resume normal play.
   You can only perform step motion play in the forward direction.
- No sound is heard during slow mode.
   Press the PLAY/PAUSE (>I) button to resume normal play.

## Note

- The (  $\oslash$  ) icon indicates an invalid button press.
- This player does not play HD DVDs or Blu-Ray discs.

# **Using the Search and Skip Functions**

During play, you can search quickly through a chapter or track, and use the skip function to jump to the next selection.

## Searching through a Chapter or Track

During play, press the SEARCH (◀ or ►) button on the remote control for more than 1 second.

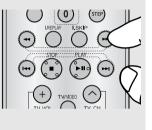

 If you want to search at a faster speed on the DVD or CD, press and hold the button.

| DVD | 2X, 4X, 64X, 128X |
|-----|-------------------|
| CD  | 2X, 4X, 8X        |

#### Note

- The speed marked in this function may be different from the actual playback speed.
- No sound is heard during search mode (Except CD).

#### **Skipping Tracks**

During play, press the SKIP (I ← or ►) button.

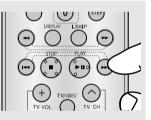

- When playing a DVD, if you press the SKIP (>>) button, it moves to the next chapter. If you press the SKIP (>>) button, it moves to the beginning of the chapter. Pressing the Skip button twice makes the DVD move to the beginning of the previous chapter.
- When playing a CD, if you press the SKIP (INI) button, it moves to the next track. If you press the SKIP (INI) button, it moves to the beginning of the track. Pressing the Skip button twice makes the DVD move to the beginning of the previous track.

# **Using the Display Function**

## When Playing a DVD/MPEG4

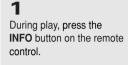

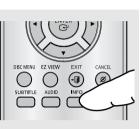

 You can select Info in the function menu by pressing the MENU button.

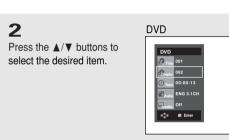

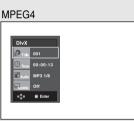

# 3

Press the **◄**/► buttons to make the desired setup and then press the **ENTER** button.

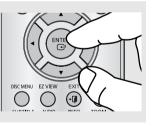

## 4

To make the screen disappear, press the **INFO** button again.

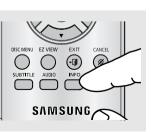

 You may use the number buttons of the remote control to directly access a title, chapter or to start the playback from a desired time.

#### Note

| T Title           | To access the desired title when there is more than one in the disc.<br>For example, if there is more than one movie on a DVD, each movie will be identified.                                                       |
|-------------------|----------------------------------------------------------------------------------------------------|
| Chapter<br>OTrack | Most DVD discs are recorded in chapters so that you can quickly find a specific passage (similar to tracks on an audio CD).                                                                                         |
| () Time           | Allows playback of the film from a desired time. You must enter the starting time as a reference.<br>The time search function does not operate on some discs.                                                       |
| Audio             | Refers to the film's soundtrack language. In the example, the soundtrack is played in English 5.1CH.<br>A DVD disc can have up to eight different soundtracks.                                                      |
| Subtitle          | Refers to the subtitle languages available in the disc.<br>You will be able to choose the subtitle languages or, if you prefer, turn them off from the screen.<br>A DVD disc can have up to 32 different subtitles. |

# Using the Disc and Title Menu

## Using the Disc Menu

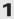

During the playback of a DVD disc, press the **MENU** button on the remote control.

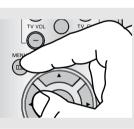

# 2

Press the  $\blacktriangle/\checkmark$  buttons to select **Disc Menu**, then press the  $\blacktriangleright$  or **ENTER** button.

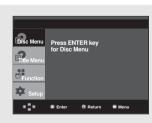

#### Note

- Depending on a disc, the Disc Menu may not work.
- You can also select the Disc Menu, using the DISC MENU button on the remote control.

## Using the Title Menu

**1** During

During the playback of a DVD disc, press the **MENU** button on the remote control.

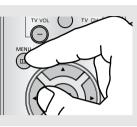

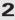

Press the ▲/▼ buttons to select **Title Menu**, then press the ► or **ENTER** button.

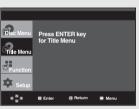

# **Using the Function Menu**

## Using the Function Menu (DVD)

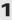

Press the **MENU** button during playback.

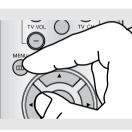

Info Zoo

EZ Viev

Anale

E Ente

🙆 Return 🛛 🔳 Menu

# 2

Press the  $\blacktriangle/\lor$  buttons to select **Function**, then press the  $\blacktriangleright$  or **ENTER** button.

- Info (See pages 23 to 24)
- Zoom (See page 36)
- Bookmark (See pages 34 to 35)
- Repeat (See pages 26)
- EZ View (See pages 28 to 29)
- Angle (See pages 32)

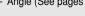

# 3

Press the ▲/▼ buttons to select one of the six functions. Then press the ▶ or ENTER button to access the function.

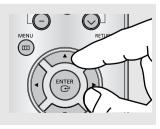

- You can also directly select these functions using their respective buttons on the remote control.
  - INFO
  - EZ VIEW - REPEAT
- ZOOM - BOOKMARK

**Basic Functions** 

- Depending on a disc, the Title Menu may not work.

Note

- Title Menu will only be displayed if there are at least two titles in the disc.

# **Repeat Play**

Repeat the current track, chapter, title, a chosen section (A-B), or all of the disc.

## When playing a DVD

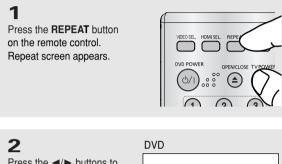

Press the **◄/**► buttons to select **Chapter**, **Title** or **A-B**, then press the **ENTER** button.

| DV | D   |             |             |       |              |
|----|-----|-------------|-------------|-------|--------------|
| C  | Off | <b>Ø</b> 01 | <b>a</b> 01 | A - B | ENTER REPEAT |
|    |     |             |             |       |              |

 A DVD repeats play by chapter or title. Chapter (③): repeats the chapter that is playing.
 Title (④): repeats the title that is playing.
 A-B: repeats a segment of the disc that you select.

## Using the A-B Repeat function

- 1. Press the **REPEAT** button on the remote control.
- 2. Press the </br>
- 3. Press the **ENTER** button at the point where you want repeat play to start (A). B is automatically highlighted.
- 4. Press the ENTER button at the point where you want the repeat play to stop (B).
  - To return to normal play, press the CANCEL button.

#### Note

A-B REPEAT does not allow you to set point (B) until at least 5 seconds of playback time has elapsed after point (A) has been set.

| 3                                                                                                    | DVD                              |
|----------------------------------------------------------------------------------------------------|----------------------------------|
| To return to normal play,<br>press the <b>REPEAT</b> button<br>again, then press the ◄/►<br>buttons to select <b>Off</b> and | Off 0 01 0 1 A - B ENTER REPLACE |
| press the ENTER button.                                                                                                    |                                  |

Note

- Depending on the disc, the Repeat function may not work.

# **Slow Play**

This feature allows you slowly to repeat scenes containing sports, dancing, musical instruments being played etc., so you can study them more closely.

## When playing a DVD

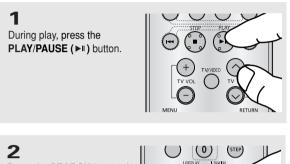

Press the **SEARCH** ( *◀* / *▶* ) button to choose the play speed between 1/8, 1/4 and 1/2 of normal speed during PAUSE or STEP mode.

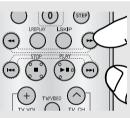

# Chapter 4

Advanced Functions

# Adjusting the Aspect Ratio (EZ View)

The Aspect ratio is the relation between the width and height of a picture. The two most common are 4:3 (Standard) and 16:9 (Widescreen). Follow the instructions below for the best aspect ratio setting for your TV.

## Changing the aspect ratio (DVD)

Press the **EZ VIEW** button.

- The screen size changes when the button is pressed repeatedly.
- The screen zoom mode operates differently depending on the screen setting in the Display Setup menu.
- To ensure correct operation of the EZ VIEW button, you should set the correct aspect ratio in the Display Setup menu. (See pages 52 to 54).

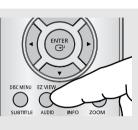

WIDE SCREEN

 To make the aspect ratio bar disappear, press the CANCEL button.

## If you are using a 16:9 TV

#### For 16:9 aspect ratio discs

#### - WIDE SCREEN

Displays the content of the DVD title in 16:9 aspect ratio.

#### - SCREEN FIT

The top and bottom portions of the screen are cut off. When playing a 2.35:1 aspect ratio disc, the black bars at the top and bottom of the screen will disappear. The picture will look vertically stretched. (Depending on a type of disc, the black bars may not disappear completely.)

#### - ZOOM FIT

The top, bottom, left and right of the screen are cut off and the central portion of the screen is enlarged.

#### For 4:3 aspect ratio discs

- Normal Wide

Displays the content of the DVD title in 16:9 aspect ratio. The picture will look horizontally stretched.

- SCREEN FIT

The top and bottom portions of the screen are cut off and the full screen appears. The picture will look vertically stretched.

#### - ZOOM FIT

The top, bottom, left and right portions of the screen are cut off and the central portion of the screen is enlarged.

- Vertical Fit

When a 4:3 DVD is viewed on a 16:9 TV, black bars will appear at the left and right of the screen in order to prevent the picture from looking horizontally stretched.

#### If you are using a 4:3 TV

#### For 16:9 aspect ratio discs

#### - 4:3 Letter Box

Displays the content of the DVD title in 16:9 aspect ratio. The black bars will appear at the top and bottom of the screen.

#### - 4:3 Pan&Scan

The left and right portions of the screen are cut off and the central portion of the 16:9 screen is displayed.

#### - SCREEN FIT

The top and bottom portions of the screen are cut off and a full screen appears.

The picture will look vertically stretched.

#### - ZOOM FIT

The top, bottom, left and right of the screen are cut off and the central portion of the screen is enlarged.

#### Note

This function may behave differently depending on the type of disc.

#### For 4:3 aspect ratio discs

- Normal Screen Displays the content of the DVD title in 4:3 aspect ratio.

#### - SCREEN FIT

The top and bottom portions of the screen are cut off and the full screen appears. The picture will look vertically stretched.

#### - ZOOM FIT

The top, bottom, left and right portions of the screen are cut off and the central portion of the screen is enlarged.

# Selecting the Audio Language

You can select a desired audio language available on a disc quickly and easily with the AUDIO button.

Using the AUDIO button (DVD/MPEG4)

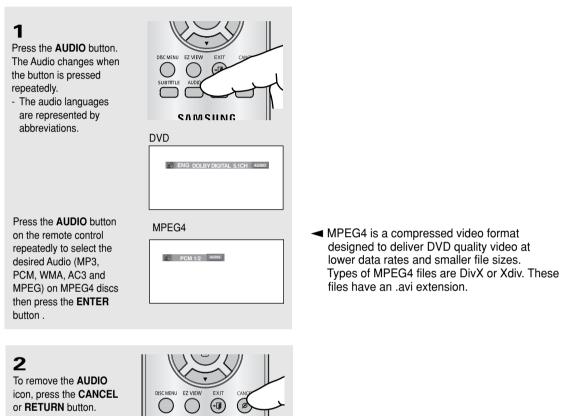

Note

- This function depends on audio languages that are encoded on the disc. This function may not work with all DVDs.
- A DVD disc can contain up to 8 audio languages.
- To have the same audio language come up whenever you play a DVD; Refer to "Using the Audio Language" on page 47.

## ADVANCED FUNCTIONS

# Selecting the Subtitle Language

You can select a desired subtitle guickly and easily with the SUBTITLE button.

## Using the SUBTITLE button (DVD/MPEG4)

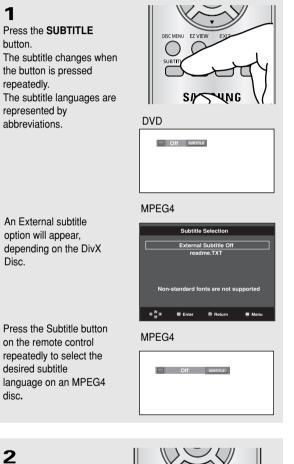

# 2

1

To remove the SUBTITLE icon, press the CANCEL or **RETURN** button.

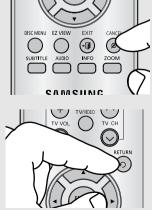

#### Note

- Depending on the DVD, you may have to select \_ the desired subtitle in the DVD's Disc Menu. Press the DISC MENU button.
- This function depends on what subtitles are encoded on the disc. This function may not work with all DVDs.
- A DVD disc can contain up to 32 subtitle languages.
- To have the same subtitle language come up whenever you play a DVD; Refer to "Using the Subtitle Language" on page 48.

# **Changing the Camera Angle**

When a DVD contains multiple angles of a particular scene, you can use the ANGLE function.

## Using the ANGLE function (DVD)

If the disc contains multiple angles, the ANGLE mark appears on the screen.

**1** During play, press the **MENU** button on the remote control.

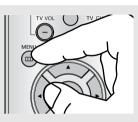

## 2

Press the  $\blacktriangle/\blacktriangledown$  buttons to select **Function**, then press the  $\blacktriangleright$  or **ENTER** button.

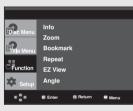

# 3

Press the  $\blacktriangle/\lor$  buttons to select **Angle**, then press the  $\blacktriangleright$  or **ENTER** button.

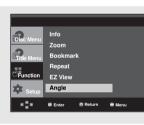

## 4

Press the ◄/► buttons or you can use the number buttons on the remote control to select the desired angle.

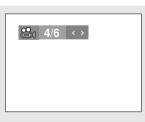

### Note

- If the disc has only one angle, this feature won't work. Currently, very few discs have this feature.

# **Using the Instant Replay/Skip Function**

## Using the Instant Replay function (DVD)

If you miss a scene, you can see it again using this function.

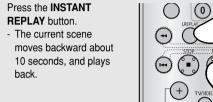

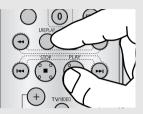

#### Using the Instant Skip function (DVD)

Use this function to skip playback about 10 seconds ahead of the current scene.

Press the **INSTANT SKIP** button. - Playback will skip ahead

10 seconds.

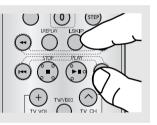

Note

Depending on the disc, these functions may not work.

# **Using the Bookmark Function**

This feature lets you bookmark sections of a DVD, so you can quickly find them at a later time.

## Using the Bookmark Function (DVD)

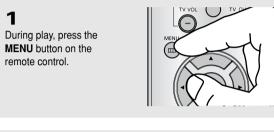

2

Press the  $\blacktriangle/\blacktriangledown$  buttons to select **Function**, then press the  $\blacktriangleright$  or **ENTER** button.

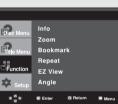

# 3

Press the  $\blacktriangle/ \lor$  buttons to select **Bookmark**, then press the  $\blacktriangleright$  or **ENTER** button.

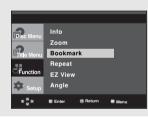

# 4

When you reach the scene you want to mark, press the **ENTER** button. Up to three scenes may be marked at a time.

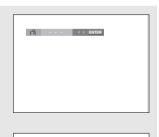

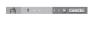

#### Note

- Depending on the disc, the Bookmark function may not work.

## **Recalling a Marked Scene**

## 1~3

The first 1~3 steps are the same as those for "Using the Bookmark Function" on page 34.

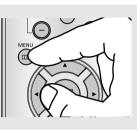

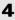

Press the ◄/► buttons to select a marked scene.

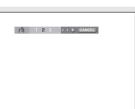

## 5

Press the **PLAY/PAUSE** ( **I**) button to skip to the marked scene.

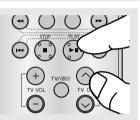

## **Clearing a Bookmark**

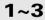

The first 1~3 steps are the same as those for "Using the Bookmark Function" on page 34.

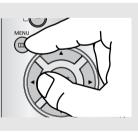

1 2 3 ↔ > CANCEL

## 4

Press the ◄/► buttons to select the bookmark number you want to delete.

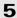

Press the **CANCEL** button to delete a bookmark number.

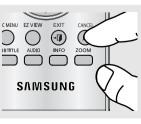

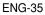

Advanced Functions

# **Using the Zoom Function**

## Using the Zoom Function (DVD)

1

During play, press the **MENU** button on the remote control.

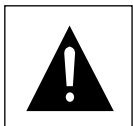

# 2

Press the  $\blacktriangle/\blacktriangledown$  buttons to select **Function**, then press the  $\blacktriangleright$  or **ENTER** button.

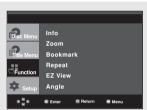

# 3

Press the  $\blacktriangle/ \bigtriangledown$  buttons to select **Zoom**, then press the  $\succ$  or **ENTER** button.

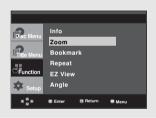

## 4

Press the ▲/▼ or ◄/► buttons to select the part of the screen you want to zoom in on. Press the **ENTER** button.

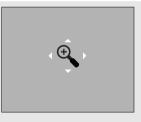

 During DVD play, press ENTER to zoom in the following order. 2X → 4X → 2X → Normal.

# Clips Menu for MP3/WMA/JPEG/MPEG4/CD Audio

CD Audio or discs with MP3/WMA/JPEG/MPEG4 contain individual songs and/or pictures that will be organized into folders on this unit as shown below. They are similar to how you use your computer to put files into different folders.

MP3 : MP3 file icon.

IIII : WMA file icon.

JPE : JPEG file icon.

EVII : AVI file icon.

CD : CD Audio file icon.

: Folder icon.

: Current Folder icon.

Open the disc tray. Place the disc on the tray. Close the tray. The tray closes and this screen displays.

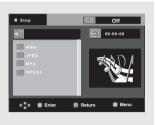

-

: Name of currently playing file.

- : Current Playback Time.
- : Current Playback Mode : There are four modes. They can be selected in order by pressing the **REPEAT** button.
  - Off: Normal Playback
  - Track: Repeats the current track.
  - Folder: Repeats the current folder.
  - Random: Files in the disc will be played in random order.
- Note
- When playing MP3, WMA, or JPEG file, the Picture Quality and the HDMI Resolution (see page 53-54) cannot be set.
- When playing MPEG4 file, the VIDEO SEL. only work in stop mode,

# Folder Selection

The folder can be selected in Stop or Play mode.

- To select the Parent Folder
- Press the **RETURN** button to go to the parent folder, or press the  $\blacktriangle/ \lor$  buttons to select ".." and press **ENTER** to go to the parent folder.
- To select the Peer Folder Press the ▲/▼ buttons to select the desired folder, then press ENTER.
- To select the Sub-Folder Press the ▲/♥ buttons to select the desired folder, then press ENTER.

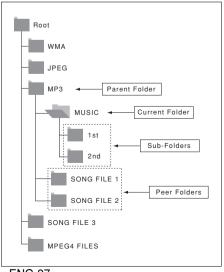

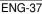

### Advanced Functions

## MP3/WMA/CD Audio Playback

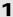

Open the disc tray. Place the disc on the tray. Close the tray.

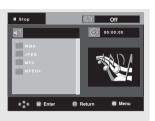

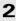

Press the ▲/▼ buttons to select a song file. Press ENTER to begin playback of the song file.

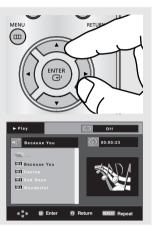

#### Repeat/Random playback

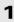

Press the **REPEAT** button to change the playback mode. There are four modes; **Off, Track, Folder** and **Random**.

- Off: Normal Playback
- Track: Repeats the current song file.
- Folder: Repeats the song files which have the same extension in the current folder.
- Random: Song files which have the same extension will be played in random order.

To resume normal play, press the CANCEL button.

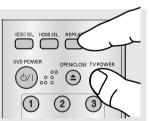

#### CD-R MP3/WMA file

When you record MP3 or WMA files on a CD-R for playback in this unit, please refer to the following.

- Your MP3 or WMA files should be ISO 9660 or JOLIET format.

ISO 9660 format and Joliet MP3 or WMA files are compatible with Microsoft's DOS and Windows, and with Apple's Mac. This format is the most widely used.

- When naming your MP3 or WMA files, do not exceed 8 characters, and enter ".mp3, .wma" as the file extension.

General name format : Title.mp3. or Title.wma. When composing your title, make sure that you use 8 characters or less, have no spaces in the name, and avoid the use of special characters including: (.,/,)=,+).

- Use a decompression transfer rate of at least 128 Kbps when recording MP3 files.

Sound quality with MP3 files basically depends on the rate of compression/decompression you choose. Getting CD audio sound requires an analog/digital sampling rate, that is conversion to MP3 format, of at least 128 Kbps and up to 160 Kbps. However, choosing higher rates, like 192 Kbps or more, only rarely give better sound quality. Conversely, files with decompression rates below 128 Kbps will not be played properly. - Use a decompression transfer rate of at least 64Kbps when recording WMA files.

Sound quality with WMA files basically depends on the rate of compression/decompression you choose.

Getting CD audio sound requires an analog/digital sampling rate, that is conversion to WMA format, of at least 64Kbps and up to 192Kbps.

Conversely, files with decompression rates below 64Kbps or over 192Kbps will not be played properly. Sampling rate that can be supported for WMA files is >30 Khz.

- Do not try recording copyright protected MP3 files. Certain "secured" files are encrypted and code protected to prevent illegal copying. These files are of the following types: Windows Media<sup>™</sup> (registered trade mark of Microsoft Inc) and SDMI<sup>™</sup> (registered trade mark of The SDMI Foundation). You cannot copy such files.

#### - Important:

The above recommendations cannot be taken as a guarantee that the DVD player will play MP3 recordings, or as an assurance of sound quality. You should note that certain technologies and methods for MP3 file recording on CD-Rs prevent optimal playback of these files on your DVD player (degraded sound quality and in some cases, inability of the player to read the files).

- This unit can play a maximum of 500 files and 500 folders per disc.

## **MPEG4** Playback

#### **MPEG4 Play Function**

MPEG4 is a compressed video format designed to deliver DVD quality video at lower data rates and smaller file sizes. Types of MPEG4 files are DivX or Xdiv. These files have an .avi extension. AVI files are used to contain the audio and video data. Only AVI format files with the ".avi" extensions can be played.

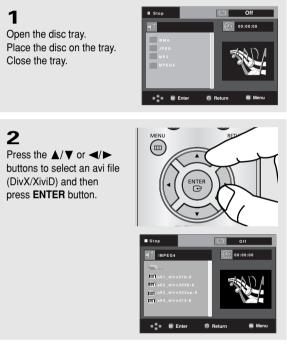

#### **Repeat and Repeat A-B Playback**

Press the REPEAT button to change playback mode. There are 3 modes Off, Folder, Title.

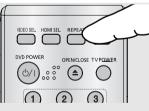

- Folder : repeats the AVI files which have the same extension in the current folder.
- Title : repeats the title that is playing.
- Off : No Repeat mode.

Press the REPEAT A-B button to set the point where you want repeat play to start (A).

Press the REPEAT A-B button again at the point where you want the repeat play to stop (B).

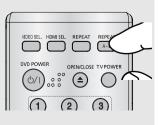

 To return to normal play, press the REPEAT A-B button until display show Repeat:Off.

#### Note

A-B REPEAT does not allow you to set point (B) until at least 5 seconds of playback time has elapsed after point (A) has been set.

## Advanced Functions

#### **MPEG4 Function Description**

| Function             | Description                                                                                                    | Reference page |
|----------------------|----------------------------------------------------------------------------------------------------|----------------|
| Skip<br>(I≪I or ►►I) | During play, press the I≪or<br>►I button, it moves forward<br>or backward 5 minutes.                                                                                          | -              |
| Search<br>(◀ or ►)   | During play, press the SEARCH<br>( ← or → button and press<br>again to search at a faster<br>speed. Allows you to search<br>at a faster speed in an AVI<br>file. (2X, 4X, 8X) | -              |
| Slow Motion<br>Play  | Allows you to search at a slower speed in an AVI file. (1/8X, 1/4X, 1/2X)                                                                                                    | P 21           |
| Step Motion<br>Play  | Each time the STEP button<br>is pressed, a new frame will<br>appear.                                                                                                    | P 21           |
| ZOOM                 | Will zoom in<br>2X/4X/2X/Normal                                                                                                    | P 36           |

- Depending on the MPEG4 file, these functions may not work.

#### CD-R AVI file

This unit can play the following video compression formats within the AVI file format:

- DivX 3.11 contents
- DivX 4 contents (Based on MPEG-4 Simple Profile)
- DivX 5 contents (MPEG-4 simple profile plus additional features such as bi-directional frames. Qpel and GMC are also supported.)
- XviD MPEG-4 compliant Contents.

#### DVD-RW & DVD+R

Format that support for DivX file :

- Basic DivX format DivX3.11 / 4.12/ 5.x
- Xvid (MPEG-4 compliant video codec) and DivX Pro
- File format : \*.avi, \*.div, \*.divx.

This unit supports all resolutions up to maximum below.

| DivX3.11 & DivX4 & XviD                                                                                                    | DivX5                                                             |
|----------------------------------------------------------------------------------------------------|-------------------------------------------------------------------|
| Bitrate may fluctuate:<br>Device may skip decoding<br>the high bitrate portions<br>and begin decoding again<br>when Bitrate returns to<br>normal. | 720 x 480 @30fps<br>720 x 576 @25fps<br>: Maximum bitrate : 4Mbps |

#### Note

- The DVD-1080P7 can support resolutions up to 720 x 480 @30 frames/ 720 x 576 @25 frames.
- This unit supports CD-R/RWs written in MPEG4 in accordance with the "ISO9660 format".

Possible warning messages that may appear when trying to play  $\ensuremath{\text{DivX/AVI}}$  files are :

1. No Authorization

- File with bad registration code.

|       | Authori | zationError                              |
|-------|---------|------------------------------------------|
|       |         | is not authorized<br>y this video.<br>OK |
| 8 8 8 | Enter   | Ø Return                                 |

2. Unsupported Codec

 Files with certain Codec Types, Versions (ex. MP4, AFS and other proprietary codecs) are not supported by this player.

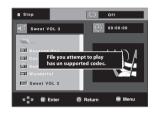

#### 3. Unsupported Resolution

- Files containing resolutions higher than the player's specification are not supported.

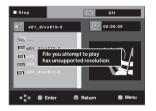

Advanced Functions

## Advanced Functions

## **Picture CD Playback**

1

Select the desired folder. (See page 37)

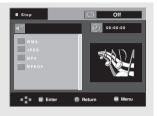

## 2

Press the ▲/▼ buttons to select a Picture file in the clips menu and then press the **ENTER** button.

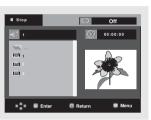

## 3

Press the INFO button to display the menu. Press the ◄/► buttons to select the menu you want to view, then press the ENTER button.

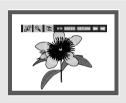

#### Rotation

Each time the **ENTER** button is pressed, the picture rotates 90 degrees clockwise.

#### Zoom

⊕ : Press the ▲/▼ buttons to select the part of the screen you want to zoom in on. Press the ENTER button. Each time the ENTER button is pressed, the picture is enlarged up to 2X.

#### Slide Show

- 🕞 : The unit enters slide show mode.
- Before beginning the Slide Show, the picture interval must be set.

#### Note

- Press the STOP button to return to the clips menu.
- When playing a Kodak Picture CD, the unit displays the Photo directly, not the clips menu.
- The pictures change automatically with about a 6 second interval.
- : The pictures change automatically with about a 12 second interval.
- : The pictures change automatically with about a 18 second interval.

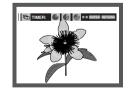

#### Note

- Depending on the file size, the amount of time between each picture may be different from the set interval time.
- If you don't press any button, the slide show will start automatically in about 10 seconds by default.

#### **MP3-JPEG Playback**

You can play a JPEG photo file using music as a background.

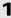

Press the ▲/▼ buttons to select an MP3 file in the clips menu and then press the **ENTER** button.

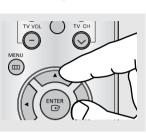

## 2

Press the  $\blacktriangle/V$  buttons to select a JPEG file in the clips menu and then press the **ENTER** button.

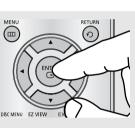

Music will play from the beginning.

## 3

Press the **STOP** button when you want to stop the playback.

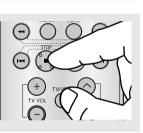

#### Note

MP3 and JPEG files have to be on the same disc.

#### CD-R JPEG Discs

- Only files with the ".jpg" and ".JPG" extensions can be played.
- If the disc is not closed, it will take longer to start playing and not all of the recorded files may be played.
- Only CD-R discs with JPEG files in ISO 9660 or Joliet format can be played.
- The name of the JPEG file may not be longer than 8 characters and should contain no blank spaces or special characters (. / = +).
- Only a consecutively written multi-session disc can be played. If there is a blank segment in the multi-session disc, the disc can be played only up to the blank segment.
- A maximum of 3000 images can be stored on a single CD.
- Kodak Picture CDs are recommended.
- When playing a Kodak Picture CD, only the JPEG files in the pictures folder can be played.
- Kodak Picture CD: The JPEG files in the pictures folder can be played automatically.
- Konica Picture CD: If you want to see the Picture, select the JPEG files in the clips menu.
- Fuji Picture CD: If you want to see the Picture, select the JPEG files in the clips menu.
- QSS Picture CD: The unit may not play QSS Picture CD.
- If the number of files in 1 Disc is over 500, only the first 500 JPEG files can be played.
- If the number of folders in 1 Disc is over 500, only the first JPEG files in 500 folders can be played.

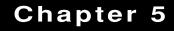

# Using the Setup Menu

The Setup menu lets you customize your DVD player by allowing you to select various language preferences, set up a parental levels, and even adjust the player to the type of television screen you have.

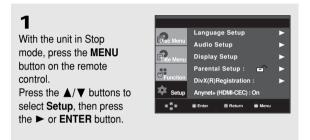

- Language Setup : Setup of the Language.
- Audio Setup : Setup of the Audio Options.
- Display Setup :Setup of the Display Options. Use to select which type of screen you want to watch and several display options.
- Parental Setup : Setup of the Parental Level. Allows users to set the level necessary to prevent children from viewing unsuitable movies such as those with violence, adult subject matter, etc.
- Divx(R) Registration : Please use the Registration code to register this player with the DivX(R) Video On Demand format. To learn more go to www.divx.com/vod.
- Anynet+(HDMI-CEC) : Setup of the Anynet+(HDMI-CEC) Options.

2 Press the ▲/▼ buttons to access the different features. Press the ► or ENTER button to access the sub features.

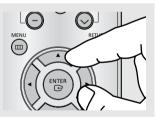

# 3

To make the setup screen disappear after setting up, press the **MENU** button again.

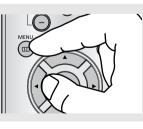

Note Depending on the disc, some Setup menu selections may not work.

## Setting Up the Language Features

If you set the player menu, disc menu, audio and subtitle language in advance, they will come up automatically every time you watch a movie.

#### Using the Player Menu Language

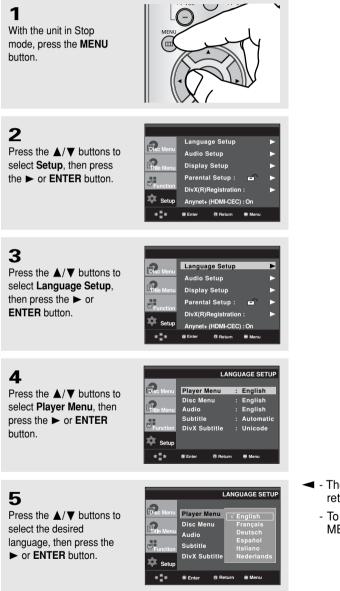

- The language is selected and the screen returns to the Language Setup menu.
  - To make the setup menu disappear, press the MENU button.

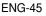

#### Using the Disc Menu Language

This function changes the text language only on the disc menu screens.

1

With the unit in Stop mode, press the MENU button.

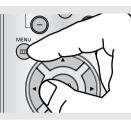

Return

ge Setup

etup

Setup

Setup

HDMI-CEC) : On 0 R

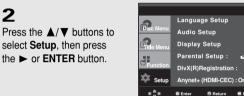

| 3                        |                                         |          |
|--------------------------|-----------------------------------------|----------|
| -                        |                                         | Langua   |
| Press the ▲/▼ buttons to | Disc Menu                               | Audio S  |
| select Language Setup,   | Fitle Menu                              | Display  |
| then press the ► or      |                                         | Parenta  |
| ENTER button.            | Function                                | DivX(R)F |
|                          | <section-header> Setup</section-header> | Anynet+  |
|                          | 8 8 8                                   | Enter    |

4

Press the  $\blacktriangle/\lor$  buttons to select Disc Menu, then press the ► or ENTER button.

|             |          | LAN    | Gl | JAGE SETU |
|-------------|----------|--------|----|-----------|
| Disc Menu   | Player N | lenu   |    | English   |
| ~           | Disc Me  | nu     | :  | English   |
| ETitle Menu | Audio    |        |    | English   |
|             | Subtitle |        |    | Automatic |
| Function    | DivX Su  | btitle |    | Unicode   |
| 🏚 Setup     |          |        |    |           |
| 8 8 8       | Enter    | Return |    | Menu      |

## 5

Press the  $\blacktriangle/\nabla$  buttons to select the desired language, then press the ► or **ENTER** button.

|                  |               | LANGUAGE SETU   |
|------------------|---------------|-----------------|
| Disc Menu        | Player Menu   | <br>√ English   |
| 1                | Disc Menu     | Français        |
| Title Menu       | Audio         | Deutsch         |
|                  |               | Español         |
| Function         | Subtitle      | Italiano        |
| 🕸 Setup          | DivX Subtitle | Nederlands<br>T |
| 8 <sup>8</sup> 8 | Enter      R  | eturn 📟 Menu    |

- If the selected language is not recorded on the disc, the original pre-recorded language is selected.
  - The language is selected and the screen returns to the Language Setup menu.
  - To make the setup menu disappear, press the MENU button.

#### Using the Audio Language

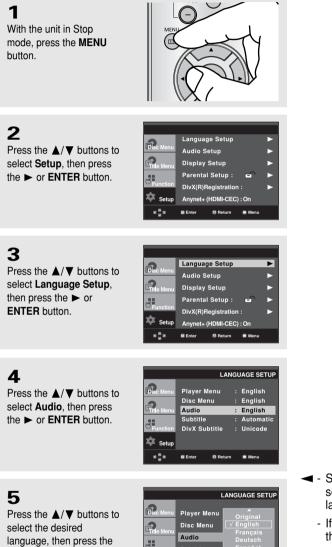

▶ or ENTER button.

|                                     | LANGUAGE SETUP                                                 |
|-------------------------------------|----------------------------------------------------------------|
| Bisc Menu<br>Rifle Menu<br>Function | Player Menu<br>Disc Menu<br>Audio<br>Subtitle<br>DivX Subtitle |
| 8 8 8                               | 🛡 Enter 🛛 Return 🗮 Menu                                        |

- Select "Original" if you want the default soundtrack language to be the original language the disc is recorded in.
  - If the selected language is not recorded on the disc, the original pre-recorded language is selected.
  - The language is selected and the screen returns to the Language Setup menu.
  - To make the setup menu disappear, press the MENU button.

#### Using the Subtitle Language

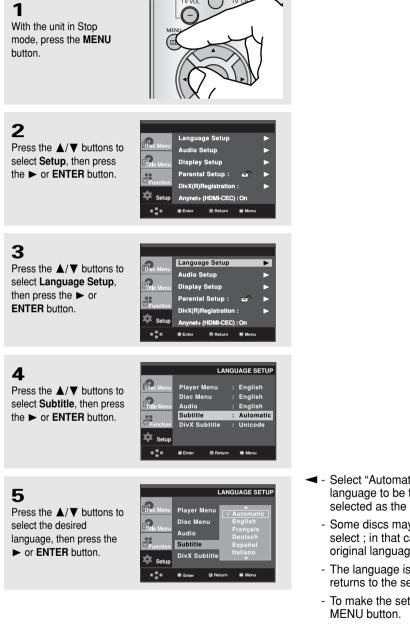

- Select "Automatic" if you want the subtitle language to be the same as the language selected as the audio language.
  - Some discs may not contain the language you select ; in that case the disc will use its original language setting.
  - The language is selected and the screen returns to the setup menu.
  - To make the setup menu disappear, press the MENU button.

#### Using the DivX Subtitle Language

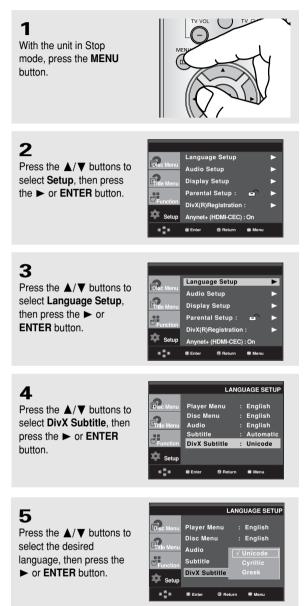

- The language is selected and the screen returns to the setup menu.
  - To make the setup menu disappear, press the MENU button.

# **Setting Up the Audio Options**

Audio Options allow you to setup the audio device and sound status settings depending on the audio system in use.

1

With the unit in Stop mode, press the **MENU** button.

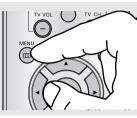

Press the ▲/▼ buttons to select Setup, then press the ► or ENTER button.

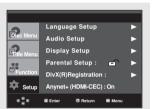

# 3

Press the ▲/▼ buttons to select **Audio Setup**, then press the ► or **ENTER** button.

| 9                  | Langua   | ge Setup     |          | ► |
|--------------------|----------|--------------|----------|---|
| Disc Menu          | Audio S  | etup         |          | ► |
| Fitle Menu         | Display  | Setup        |          | ► |
|                    | Parenta  | I Setup :    | <b>_</b> | ► |
| Function           | DivX(R)F | Registratior |          | ► |
| 🌣 Setup            | Anynet+  | (HDMI-CEC    | ) : On   |   |
| к <mark>5</mark> я | Enter    | Return       | 🔳 Menu   |   |

## 4

Press the  $\blacktriangle/\nabla$  buttons to select the desired item, then press the  $\triangleright$  or **ENTER** button.

|          | AUD                                                     | 10 | SETUP           |
|----------|---------------------------------------------------------|----|-----------------|
| Function | Digital Out<br>Dynamic Compression<br>PCM Down Sampling | :  | PCM<br>On<br>On |
| K = N    | 🛛 Enter 🔍 Return 📟                                      | Me | nu              |

 To make the setup menu disappear, press the MENU button. The following describes each option found in the Audio Setup Menu.

- Digital Out
  - PCM : Converts to PCM(2CH) audio.
  - Bitstream : Outputs Dolby Digital via digital output.

Select Bitstream when connecting to a Dolby Digital Decoder.

#### Operation Dynamic Compression

- On : To select dynamic compression. This is useful for watching movies late at night, as it balances the loud and quiet portions of a disc.
- Off : To select the standard range.

#### OPCM Down Sampling

- On : Select this when the Amplifier connected to the player is not 96KHz compatible. In this case, the 96KHz signals will be down converted to 48KHZ.
- Off : Select this when the Amplifier connected to the player is 96KHz compatible. In this case, all signals will be output without any changes.

#### Note

Even when PCM Down sampling is Off, some discs will only output down-sampled audio through the digital outputs.

#### HDMI

- If your TV is not compatible with compressed multi-channel formats (Dolby Digital, DTS, MPEG), you should set Digital Audio to PCM.
- If your TV is not compatible with LPCM sampling rates over 48kHz, you should set PCM Down sampling to On.

#### Note

- To make the Setup menu disappear, press the MENU button.
- There is no analog audio output when you play a DTS disc.

Manufactured under license from Dolby Laboratories. "Dolby" and the double-D symbol are trademarks of Dolby Laboratories.

"DTS" and "DTS Digital Out" are trademarks of Digital Theater Systems, Inc.

Vavigating the Setup Menu

## Setting Up the Display Options

Display options enable you to set various video functions of the player.

1

With the unit in Stop mode, press the MENU button.

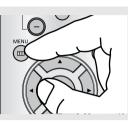

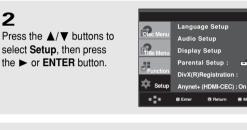

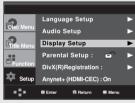

Ξ N

4

3

Press the  $\blacktriangle/\nabla$  buttons to select the desired item, then press the ► or ENTER button.

Press the  $\blacktriangle/\nabla$  buttons to

select Display Setup,

then press the ► or

ENTER button.

|                  |                      | D        | ISPLAY SET | UP |
|------------------|----------------------|----------|------------|----|
| Disc Menu        | TV Aspe              | ct       | : Wide     | ٦  |
| corse menu       | Still Mod            | e        | : Auto     |    |
| Gitle Menu       | Screen M             | lessages | : On       |    |
|                  | Video Output<br>HDMI |          | : S-Video  |    |
| Function         |                      |          | ►          |    |
| 🏚 Setup          | Picture Quality      |          | ►          |    |
| 8 <sup>8</sup> 8 | Enter                | Return   | 📟 Menu     |    |

 To make the setup menu disappear, press the MENU button.

The following describes each option found in the Display Setup Menu.

#### TV Aspect

Depending on a type of television you have, you may want to adjust the screen setting (aspect ratio).

- **4:3 Letter Box** : Select when you want to see the total 16:9 ratio screen DVD supplies, even though you have a TV with a 4:3 ratio screen. Black bars will appear at the top and bottom of the screen.
- 4:3 Pan&Scan : Select this for conventional size TVs when you want to see the central portion of the 16:9 screen. (Extreme left and right side of movie picture will be cut off.)
- **16:9 Wide** : You can view the full 16:9 picture on your wide screen TV.

|                    |                 | DISPLAY SETUP  |  |
|--------------------|-----------------|----------------|--|
| Disc Menu          | TV Aspect       | 4:3 Letter Box |  |
| 2                  | Still Mode      | 4:3 Pan&Scan   |  |
| ETitle Menu        | Screen Messag   | √16:9 Wide     |  |
|                    | Video Output    |                |  |
| Function           | HDMI            | •              |  |
| 🍁 Setup            | Picture Quality | •              |  |
| 8 <mark>8</mark> 8 | Enter      Ret  | urn 🔳 Menu     |  |

#### Still Mode

These options will help prevent picture shake in still mode and display small text clearer.

- **Auto** : When selecting Auto, Field/Frame mode will be automatically ajusted.
- **Field** : Select this feature to minimize screen shaking.
- **Frame** : Select this feature when you want to read text more clearly on the screen .

#### Screen Messages

Use to turn on-screen messages On or Off.

#### Video Output

Select Video Output.

- **S-Video** : Select when you want to use Video and S-Video Out.
- I-SCAN : Select when you want to use Video and Component 480i(Interlace) Out.
- **P-SCAN** : Select when you want to use Component 480p(Progressive) Out or HDMI.
- If you press the VIDEO SEL. button with no disc inserted, the Video output mode is changed in the following order: (COMPOSITE/S-Video → I-SCAN → P-SCAN)

• If the Yes/No selection in the Display Setup sub Menu is not made within 10 seconds, the screen returns to the previous menu.

#### 🔁 HDMI

This setting is used when the unit is connected by HDMI to Display devices (TV, Projector, etc.).

#### - Resolution Setting

The resolution setting is dependent on the capability of your TV or Monitor.

- Auto : Auto resolution setting
- Manual : Manual resolution setting
- Resolutions
- 480p : 720 x 480
- 720p : 1280 x 720
- 1080i : 1920 x 1080
- 1080p : 1920 x 1080

For the best video performance, check your TV's user manual for proper resolution setting.

|                                              |                          |        | HDMI SE            | TUP |
|----------------------------------------------|--------------------------|--------|--------------------|-----|
| Fisc Menu<br>Title Menu<br>Function<br>Setup | Resolution<br>Resolution |        | : Manual<br>: 720p |     |
| K                                            | Enter                    | Return | 📟 Menu             |     |

#### **(b)** Picture Quality

- Black Level : Adjusts the brightness of the screen.(On or Off) It does not function in Progressive mode.
- Brightness : Level 1 ~ Level 5
- Contrast : Level 1 ~ Level 5
- Color Saturation : Level 1 ~ Level 5

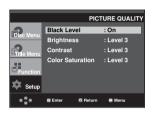

- Consult your TV User's Manual to find out if your TV supports Progressive Scan. If Progressive Scan is supported, follow the TV User's Manual regarding Progressive Scan settings in the TV's menu system.
- If Video Output is set incorrectly, the screen may be blocked.
- The resolutions available for HDMI output depend on the connected TV or projector. For details, see the user's manual of your TV or projector.
- When the resolution is changed during playback, it may take a few seconds for a normal image to appear.
- If you have HDMI connected, better picture quality will be provided when the output resolution is set to 720p, 1080i or1080p.

# Setting Up the Parental Control

The Parental Control function works in conjunction with DVDs that have been assigned a rating, which helps you control the types of DVDs that your family watches. There are up to 8 rating levels on a disc.

#### Setting Up the Rating Level

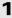

With the unit in Stop mode, press the **MENU** button.

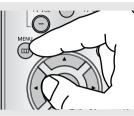

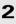

Press the  $\blacktriangle/ \lor$  buttons to select **Setup**, then press the  $\blacktriangleright$  or **ENTER** button.

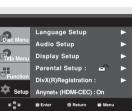

# 3

Press the  $\blacktriangle/\bigtriangledown$  buttons to select **Parental Setup**, then press the  $\triangleright$  or **ENTER** button.

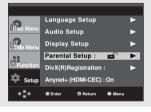

## 4

Press the  $\blacktriangle/\blacktriangledown$  buttons to select **Rating Level**, then press the  $\triangleright$  or **ENTER** button.

| PARENTAL SETUP |                 |        |             |
|----------------|-----------------|--------|-------------|
| 2              | Rating L        | evel.  | : Kids Safe |
| Disc Menu      | Change Password |        |             |
| Fitle Menu     |                 |        |             |
| Function       |                 |        |             |
| 💠 Setup        |                 |        |             |
| 8 8 8          | Enter           | Return | 🔳 Menu      |

## 5

Enter your password. By default, password is set to 0000.

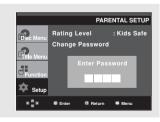

## 6

Press the ▲/▼ buttons to select the Rating Level you want, then press the ▶ or ENTER button. e.g) Setting up in Kids Safe.

| PARENTAL SETUR |                                |                                                                       |  |
|----------------|--------------------------------|-----------------------------------------------------------------------|--|
| File Menu      | Rating Level<br>Change Passwor | Kids Safe<br>Level 2<br>Level 3<br>Level 4<br>Level 5<br>Level 6<br>▼ |  |
| 8 8 8          | Enter      Return              | n 📟 Menu                                                              |  |

 To make the setup menu disappear, press the MENU button.

For example, if you select the Kids Safe level, discs that contain level 2 or higher will not play.

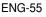

R

2

Setup

a c

#### **Changing the Password**

#### 1

With the unit in Stop mode, press the **MENU** button.

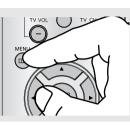

Language Setur

Audio Setup

Display Setup

Parental Setup

DivX(R)Registration

Anynet+ (HDMI-CEC) : On

O Be

## 2

Press the  $\blacktriangle/\lor$  buttons to select **Setup**, then press the  $\blacktriangleright$  or **ENTER** button.

# 3

Press the ▲/▼ buttons to select **Parental Setup**, then press the ► or **ENTER** button.

|                    | Language Setup          |  |
|--------------------|-------------------------|--|
| Disc Menu          | Audio Setup             |  |
| Fitle Menu         | Display Setup           |  |
|                    | Parental Setup :        |  |
| Function           | DivX(R)Registration :   |  |
| 🌣 Setup            | Anynet+ (HDMI-CEC) : On |  |
| 8 <mark>8</mark> 8 | 🛛 Enter 🖉 Return 📟 Menu |  |

## 4

Press the ▲/▼ button to select Change Password, then press the ▶ or ENTER button. Enter your new password. Re-enter the new password again.

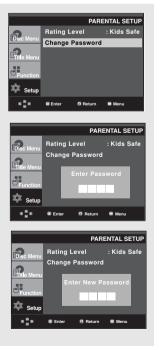

 To make the setup menu disappear, press the MENU button.

#### Note

If you have forgotten your password, see "Forgot Password" in the Troubleshooting Guide.

# Setting Up the Anynet+(HDMI-CEC)

Anynet+ is a function that can be used to operate this DVD Player using a Samsung TV remote control. This is done by connecting the DVD player to a SAMSUNG TV using an HDMI Cable. (see page 12-13) This is only available with SAMSUNG TVs that support Anynet+.

To operate Anynet+, you must turn Anynet+(HDMI-CEC) On in the Setup Menu.

**1** With the unit in Stop mode, press the **MENU** button.

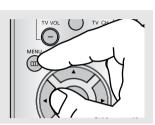

2

Press the  $\blacktriangle/ \bigtriangledown$  buttons to select **Setup**, then press the  $\blacktriangleright$  or **ENTER** button.

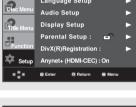

ane Setur

## 3

Press the ▲/▼ buttons to select Anynet+(HDMI-CEC), then press the ► or ENTER button.

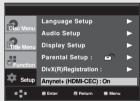

## 4

Set the Anynet+(HDMI-CEC) to "**On**"on your DVD Player., then press the ► or **ENTER** button.

# Bisc Menu Language Setup Audio Setup Display Setup Display Setup Parental Setup : DivX(R)Registre Off Anynets(HDML) Image: Setup Image: Setup

## 5

Set the Anynet+ function on your Samsung TV. (See your TV instruction manual for more information.). • When you press Anynet+ button on the TV remote control, the OSD to the right will appear.

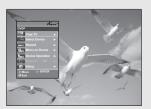

**TV Menu** 

 To make the setup menu disappear, press the MENU button.

You can operate the DVD Player by using the TV remote control. These are buttons that can be used to operate the DVD Player: (\*), (\*)

.

buttons,  $0^{-9}$  buttons. and

- Select Device : Use this option to select device which you want to connect to your TV.
- Menu on Device : Same as MENU button on the DVD Player remote control.
- Device Operation : Same as INFO button on the DVD Player remote control.

#### Note

- While watching TV, your TV screen will change to the play screen when you press the PLAY button of the DVD player.
- If you play a DVD when the TV power is off, the TV will power On.
- If you turn the TV off, the DVD Player will power off automatically.
- If you change from HDMI to other sources (Composite, Component,... etc) while playing a DVD disc, the DVD Player will stop playing.

# Chapter 6

REFERENCE

## Firmware upgrade

#### Introduction

Upgrading the Firmware will keep your DVD player up to date.

The latest firmware version for this unit is provided on the Samsung Website.(www.samsung.com).

#### How to make an upgrade disc

You must burn the latest firmware version onto a blank CD-R or CD-RW disc:

- 1. You have to download a new file through Download Center of Samsung Internet Site (www.samsung.com).
- Write the file to Disc using the CD-RW drive of your computer.

#### Note

The CD should be burned following specs below.

- File System CD-ROM ISO Level.
- Character set ISO 9660.
- The burned CD has to be Finalized.
- Please burn the CD at a low speed.

#### Upgrade procedure

1. Open the disc tray of your DVD1080P7. Place the burned disc on the tray. Close the tray. The Firmware upgrade screen will appear.

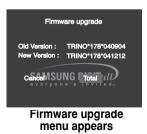

- 2. Press the *◄*/► buttons to select **Total**, then press the ENTER button.
  - Firmware upgrade Old Version : TRINO\*178\*040904 New Version : TRINO\*178\*041212 Cancel Total Cancel Total Doto the page of the page until it goes of automatically

Firmware upgrade starts

- During the firmware upgrade process, the tray will open.

Please remove the disc and wait for about 2 minutes.

 If the DVD player was successfully updated, the disc tray will close and the unit will turn off and on.

When the unit turns on, the Select Menu Language screen will appear.

3. Press the number buttons to select the desired language.

| SELECT MENU LANGUAGE |   |                 |  |
|----------------------|---|-----------------|--|
| -                    |   |                 |  |
| Press                | 1 | for English     |  |
| Touche               | 2 | pour Français   |  |
| Drücken Sie          |   | für Deutsch     |  |
| Pulsar               | 4 | para Español    |  |
| Premere              | 5 | per Italiano    |  |
| Druk op              | 6 | voor Nederlands |  |
|                      |   |                 |  |
|                      |   |                 |  |

#### Note

- If the "Select Menu Language" doesn't appear, please contact Samsung Customer Service. (see page 63)
- Do not press any button or unplug the power cord during the upgrade.
- The upgrade procedure may change, refer to the web site (www.samsung.com).

#### Reference

# Troubleshooting

Before requesting service, please check the following.

| Problem                                                                                                    | Action                                                                                                    | Page          |
|----------------------------------------------------------------------------------------------------|----------------------------------------------------------------------------------------------------|---------------|
| No operations can be performed with the remote control.                                                                                                    | <ul> <li>Check the batteries in the remote control.<br/>They may need replacing.</li> <li>Operate the remote control at a distance of no more than 20 feet.</li> <li>Remove batteries and hold down one or more buttons for several minutes to drain the microprocessor inside the remote control to reset it. Reinstall batteries and try to operate the remote control again.</li> </ul>                                                                  | Ρ5            |
| Disc does not play.                                                                                                    | <ul><li>Ensure that the disc is installed with the label side facing up.</li><li>Check the region number of the DVD.</li></ul>                                                                                                    | P8            |
| 5.1 channel sound is<br>not being reproduced.                                                                                                    | <ul> <li>5.1 channel sound is reproduced only when the following conditions are met : <ol> <li>The DVD player is connected with the proper Amplifier</li> <li>The disc is recorded with 5.1 channel sound.</li> <li>Check whether the disc being played has the "5.1 ch" mark on the outside.</li> <li>Check if your audio system is connected and working properly.</li> <li>In a SETUP Menu, is the Audio Output set to Bitstream?</li> </ol> </li> </ul> | P19<br>P50~51 |
| The Ø icon appears on screen.                                                                                                    | <ul> <li>The features or action cannot be completed at this time because:</li> <li>The DVD's software restricts it.</li> <li>The DVD's software doesn't support the feature (e.g., angles).</li> <li>The feature is not available at the moment.</li> <li>You've requested a title or chapter number or search time that is out of range.</li> </ul>                                                                                                    |               |
| Disc Menu doesn't appear.                                                                                                    | Check if the disc has a Menu.                                                                                                    |               |
| Play mode differs from<br>the Setup Menu<br>selection.                                                                                                    |                                                                                                    |               |
| The screen ratio cannot be changed.                                                                                                    | The Screen Ratio is fixed on your DVDs. ed.                                                                                                    |               |
| No audio.                                                                                                    | No audio. • Make sure you have selected the correct Digital Output in the Audio Options Menu.                                                                                                    |               |
| The screen is blocked  • Press the  → I button (on the front panel) for more than 5 seconds with no disc inside. All settings will revert to the factory settings. |                                                                                                    | P20           |
| Forgot password                                                                                                    | • Press the ➡I button (on the panel) for more than 5 seconds with no disc inside. All settings including the password will revert to the factory settings. Don't use this unless absolutely necessary.                                                                                                    |               |
| If you experience other problems.                                                                                                    | <ul> <li>Go to the contents and find the section of the instruction book that contains the explanations regarding the current problem, and follow the procedure once again.</li> <li>If the problem still cannot be solved, please contact your nearest Samsung authorized service center.</li> </ul>                                                                                                    |               |
| The picture is noisy or distorted                                                                                                    | <ul><li>Make sure that the disc is not dirty or scratched.</li><li>Clean the disc.</li></ul>                                                                                                    | P4            |

## Reference

| Problem Action                                                                                                    |                                                                                                    | Page   |
|----------------------------------------------------------------------------------------------------|----------------------------------------------------------------------------------------------------|--------|
| No HDMI output.                                                                                                    | <ul> <li>Check the if the Video output is set to HDMI.</li> <li>Check the connection between the TV and the HDMI jack of DVD player.</li> <li>See if the TV supports this 480p/720p/1080i/1080p DVD player.</li> </ul> |        |
| Abnormal HDMI output screen.                                                                                                    | <ul> <li>If snow noise appears on the screen, it means that TV does not support<br/>HDCP (High-bandwidth Digital Content Protection).</li> </ul>                                                                       | P12~13 |
| <ul> <li>HDMI output Jitter</li> <li>Check if your TV is setup correctly.</li> <li>Screen Jitter may occur when frame rate is converted from 50Hz to 60Hz for 720P/1080i/1080p HDMI (High Definition Multimedia Interface) Output.</li> <li>Please refer to the user's manual of your TV.</li> </ul> |                                                                                                    | P52~54 |

#### Reference

# Specifications

| General | Power Requirements              | AC 120V ~ 60 Hz                                                                      |  |
|---------|---------------------------------|--------------------------------------------------------------------------------------|--|
|         | Power Consumption               | 9 W                                                                                  |  |
|         | Weight                          | 1.042 lbs 0.065 oz                                                                   |  |
|         | Dimensions                      | 17.2" (W) X 18" (D) X 1.8" (H)                                                       |  |
|         | Operating Temperature Range     | +41°F to +95°F                                                                       |  |
|         | Operating Humidity Range        | 10 % to 75 %                                                                         |  |
|         | DVD<br>(DIGITAL VERSATILE DISC) | Reading Speed : 3.49 ~ 4.06 m/sec.<br>Approx. Play Time                              |  |
| D'      | CD : 5"                         | (Single Sided, Single Layer Disc) : 135 min.                                         |  |
| Disc    | (COMPACT DISC)                  | Reading Speed : 4.8 ~ 5.6 m/sec.<br>Maximum Play Time : 74 min.                      |  |
|         | CD : 3 1/2"                     | Reading Speed: 4.8 ~ 5.6 m/sec.                                                      |  |
|         | (COMPACT DISC)                  | Maximum Play Time : 20 min.                                                          |  |
|         | Composite Video                 | 1 channel : 1.0 Vp-p (75 Ω load)                                                     |  |
| Video   | Component Video                 | Y : 1.0 Vp-p (75 Ω load)<br>Pr : 0.70 Vp-p (75 Ω load)<br>Pb : 0.70 Vp-p (75 Ω load) |  |
| Output  | S-Video                         | Luminance Signal : 1.0 Vp-p (75 Ω load)<br>Chrominance Signal : 0.3 Vp-p (75 Ω load) |  |
|         | HDMI                            | 480p, 720p, 1080i,1080p                                                              |  |
|         | 2 Channel                       | L(1/L), R(2/R)                                                                       |  |
| Audio   | *Frequency Response             | 48 kHz Sampling : 4 Hz to 22 kHz<br>96 kHz Sampling : 4 Hz to 44 kHz                 |  |
| Output  | *S/N Ratio                      | 110 dB                                                                               |  |
|         | *Dynamic Range                  | 100 dB                                                                               |  |
|         | *Total Harmonic Distortion      | 0.004 %                                                                              |  |

\*: Nominal specification

- Samsung Electronics Co., Ltd reserves the right to change the specifications with out notice.
- Weight and dimensions are approximate.

#### Contact SAMSUNG WORLD WIDE

If you have any questions or comments relating to Samsung products, please contact the SAMSUNG customer care center.

| Region               | Country             | Customer Care Center                   | Web Site                     |
|----------------------|---------------------|----------------------------------------|------------------------------|
|                      | CANADA              | 1-800-SAMSUNG (7267864)                | www.samsung.com/ca           |
| North America        | MEXICO              | 01-800-SAMSUNG (7267864)               | www.samsung.com/mx           |
|                      | U.S.A               | 1-800-SAMSUNG (7267864)                | www.samsung.com              |
|                      | ARGENTINE           | 0800-333-3733                          | www.samsung.com/ar           |
|                      | BRAZIL              | 0800-124-421<br>4004-0000              | www.samsung.com/br           |
|                      | CHILE               | 800-726-7864 (SAMSUNG)                 | www.samsung.com/cl           |
|                      | COSTA RICA          | 0-800-507-7267                         | www.samsung.com/latin        |
|                      | ECUADOR             | 1-800-10-7267                          | www.samsung.com/latin        |
|                      | EL SALVADOR         | 800-6225                               | www.samsung.com/latin        |
| Latin America        | GUATEMALA           | 1-800-299-0013                         | www.samsung.com/latin        |
|                      | JAMAICA             | 1-800-234-7267                         | www.samsung.com/latin        |
|                      | PANAMA              | 800-7267                               | www.samsung.com/latin        |
|                      | PUERTO RICO         | 1-800-682-3180                         | www.samsung.com/latin        |
|                      | REP. DOMINICA       | 1-800-751-2676                         | www.samsung.com/latin        |
|                      | TRINIDAD & TOBAGO   | 1-800-7267-864                         | www.samsung.com/latin        |
|                      | VENEZUELA           | 0-800-100-5303                         | www.samsung.com/latin        |
|                      | COLOMBIA            | 01-8000112112                          | www.samsung.com.co           |
|                      | BELGIUM             | 02 201 2418                            | www.samsung.com/be           |
|                      | DEEGIOIM            | 844 000 844                            | www.samsung.com/bc           |
|                      |                     | Distributor pro Českou republiku :     |                              |
|                      | CZECH REPUBLIC      | Samsung Zrt., česka organizační složka | www.samsung.com/cz           |
|                      |                     | Vyskočilova 4, 14000 Praha 4           |                              |
|                      | DENMARK             | 38 322 887                             | www.samsung.com/dk           |
|                      | FINLAND             | 09 693 79 554                          | www.samsung.com/fi           |
|                      |                     | 3260 SAMSUNG or                        | 2                            |
|                      | FRANCE              | 08 25 08 65 65 (€ 0,15/Min)            | www.samsung.com/fr           |
|                      | GERMANY             | 01805 - 121213 (€ 0,14/Min)            | www.samsung.de               |
|                      | HUNGARY             | 06-80-SAMSUNG (7267864)                | www.samsung.com/hu           |
| Europe               | ITALIA              | 800-SAMSUNG (7267864)                  | www.samsung.com/it           |
| Europe               | LUXEMBURG           | 0032 (0)2 201 24 18                    | www.samsung.lu               |
|                      | NETHERLANDS         | 0900 20 200 88 (€ 0,10/Min)            | www.samsung.com/nl           |
|                      | NORWAY              | 231 627 22                             | www.samsung.com/no           |
|                      | POLAND              | 0 801 801 881                          | www.samsung.com/no           |
|                      | PORTUGAL            | 80 8 200 128                           | www.samsung.com/pt           |
|                      | SLOVAKIA            | 0800-SAMSUNG (726786)                  | www.samsung.com/sk           |
|                      | SPAIN               | 902 10 11 30                           | www.samsung.com/es           |
|                      | SWEDEN              | 08 585 367 87                          | www.samsung.com/se           |
|                      | U.K                 | 0870 SAMSUNG (7267864)                 | www.samsung.com/uk           |
|                      | Republic of Ireland | 0818 717 100                           | www.samsung.com/uk           |
|                      | Switzerland         | 0800-7267864                           | www.samsung.com/ch           |
|                      | RUSSIA              | 8-800-200-0400                         | www.samsung.ru               |
|                      | KAZAHSTAN           | 8-800-080-1188                         | www.samsung.kz               |
|                      | UZBEKISTAN          | 8-800-120-0400                         | www.samsung.uz               |
| CIS                  | UKRAINE             | 8-800-502-0000                         | www.samsung.com/ur           |
| CIS                  | LITHUANIA           | 8-800-77777                            | www.samsung.lt               |
|                      | LATVIA              | 800-7267                               | www.samsung.com/lv/index.htr |
|                      | ESTONIA             | 800-7267                               | www.samsung.ee               |
|                      | AUSTRALIA           | 1300 362 603                           | www.samsung.com/au           |
|                      | CHINA               | 800-810-5858, 010-6475 1880            | www.samsung.com.cn           |
|                      | HONG KONG           | 3698 - 4698                            | www.samsung.com/hk           |
| Asia Pacific         | INDIA               | 3030 8282                              | www.samsung.com/in           |
|                      |                     | 1800 110011                            |                              |
|                      |                     | 0800-112-8888                          | www.samsung.com/id           |
|                      | JAPAN               | 0120-327-527                           | www.samsung.com/jp           |
|                      | MALAYSIA            | 1800-88-9999                           | www.samsung.com/my           |
|                      | PHILIPPINES         | 1800-10-SAMSUNG (7267864)              | www.samsung.com/ph           |
|                      | SINGAPORE           | 1800-SAMSUNG (7267864)                 | www.samsung.com/sg           |
|                      | THAILAND            | 1800-29-3232<br>02-689-3232            | www.samsung.com/th           |
|                      | TAIWAN              | 0800-329-999                           | www.samsung.com/tw           |
|                      | VIETNAM             | 1 800 588 889                          | www.samsung.com/vn           |
|                      | SOUTH AFRICA        | 0860 7267864 (SAMSUNG)                 | www.samsung.com/za           |
|                      |                     |                                        |                              |
| 1iddle East & Africa | U.A.E               | 800SAMSUNG (7267864)                   | www.samsung.com/mea          |

# Warranty

#### LIMITED WARRANTY TO ORIGINAL PURCHASER

This SAMSUNG brand product, as supplied and distributed by SAMSUNG ELECTRONICS AMERICA, INC. (SAM-SUNG) and delivered new, in the original carton to the original consumer purchaser, is warranted by SAMSUNG against manufacturing defects in materials and workmanship for the following limited warranty period:

#### One (1) Year Parts / Ninety days (90) Labor

This limited warranty begins on the original date of purchase, and is valid only on products purchased and used in the United States, and does not include transportation, installation, removal or reinstallation. Warranty repairs must be performed by SAMSUNG's authorized service center. To receive warranty service, the original dated bill of sale must be presented upon request as proof of purchase to SAMSUNG or SAMSUNG's authorized service center. Transportation to and from the service center is the responsibility of the purchaser.

SAMSUNG will repair or replace this product, at our option and at no charge with new or reconditioned parts, if found to be defective during the limited warranty period specified above. The product must be returned during the warranty period with transportation charges prepaid to SAMSUNG's designated service center. Prior to returning any product for warranty service, the purchaser must contact SAMSUNG for problem determination and service procedures. SAM-SUNG does not warrant uninterrupted or error-free operation of the product. All replaced parts and products become the property of SAMSUNG and must be returned to SAMSUNG. Replacement parts and products assume the remaining original warranty, or ninety (90) days, whichever is longer.

This limited warranty covers manufacturing defects in materials and workmanship encountered in normal, noncommercial use of this product and shall not apply to the following, including, but not limited to: damage which occurs in shipment; applications and uses for which this product was not intended; failures or problems which are caused by products or equipment not supplied by SAMSUNG; accidents, misuse, abuse, neglect, misapplication, fire, water, lightning or other acts of nature; incorrect electrical line voltage, fluctuations or surges; damage caused by improper or faulty installation; improper connection with any peripheral; product alteration or modification; improper or unauthorized repair; cosmetic damage or exterior finish; product with altered serial numbers; failure to follow operating instructions, customer adjustments, maintenance and environmental instructions that are covered and prescribed in the instruction book; use of non-SAMSUNG or unauthorized parts, supplies, accessories or equipment which damage this product or result in service problems; failures or problems due to incompatibility with other equipment.

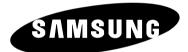

#### Contact SAMSUNG WORLDWIDE

If you have any questions or comments relating to Samsung products, please contact the SAMSUNG customer care center. \$\mathbf{T}1-800-SAMSUNG (7267864)/www.samsung.com

> Samsung Electronics America,Inc. 105 Challenger Road Ridgefield Park,NJ 07660-0511 1-800-SAMSUNG (7267864) www.samsung.com

Free Manuals Download Website <u>http://myh66.com</u> <u>http://usermanuals.us</u> <u>http://www.somanuals.com</u> <u>http://www.4manuals.cc</u> <u>http://www.4manuals.cc</u> <u>http://www.4manuals.cc</u> <u>http://www.4manuals.com</u> <u>http://www.404manual.com</u> <u>http://www.luxmanual.com</u> <u>http://aubethermostatmanual.com</u> Golf course search by state

http://golfingnear.com Email search by domain

http://emailbydomain.com Auto manuals search

http://auto.somanuals.com TV manuals search

http://tv.somanuals.com